この度は、MTT 製品をご採用いただき、誠に有難うございます。

現品をお受け取りになりましたら、まず、本器の仕様がご注文通りのものであることを、現品 の表示ラベルの記載でご確認下さい。万一、仕様の誤りや、輸送上、その他の原因による損傷 などが発見されました場合には、速やかに、弊社営業所またはお買い求め先にご連絡下さいま すようお願い申し上げます。

弊社製品はすべて、厳格な品質管理基準に基づいて製造されておりますので、安心の上、お使 いいただけるものと存じます。

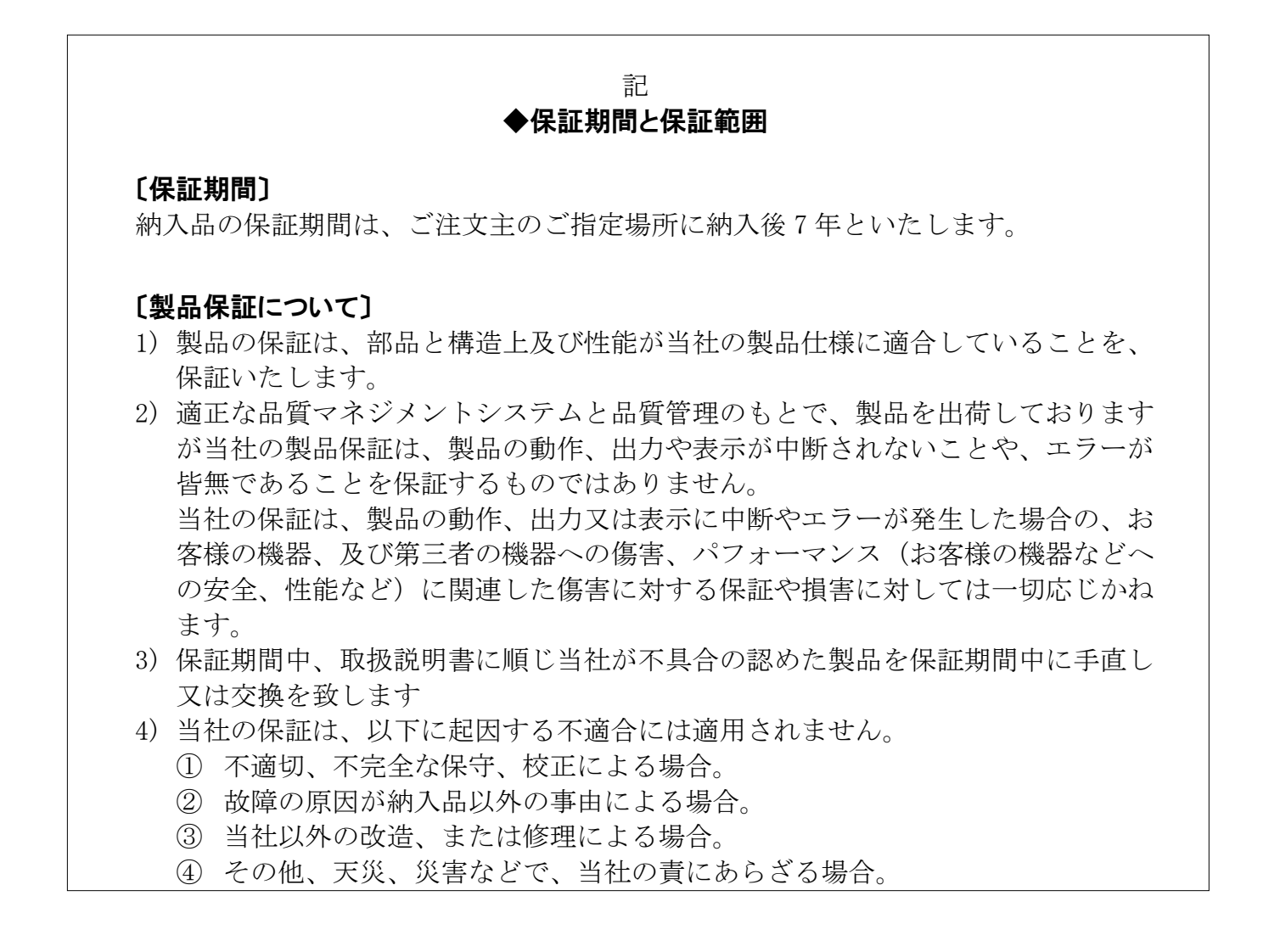

ⅢⅡ エムティティ 株式会社 https://mtt.co.jp MQDDK-110722 Rev.3.00

### 1. はじめに

本器を正しくお使いいただくために、この「取扱説明書」をよくお読みください。またご使用後は本書を必ず保 管し、必要に応じて参照してください。製品仕様書も合わせてご参照ください。

### 2. 安全にご使用いただくために

本器の使用にあたっては下記の安全注意事項を必ずお守りください。以下の注意に反した使用により生じた傷害 については、当社は責任と保証を負いかねます。

この表示の記載内容を守らないと、火災・感電などにより人が死亡または重傷を負う可能性が あります。 この表示の記載内容を守らないと、感電・その他の事故により人が障害を負ったり物的損害を 招く可能性があります。 警告 注意  $\bigwedge$ <u>/|\</u>

本器及び本書には、安全に関する以下のようなシンボルマークを使用しています。

二重絶縁、強化絶縁で保護された機器(RC3900A-08AI(16AI)-AU-□/C のみ)

機能接地端子(保護接地端子として使用しないでください。)

### 警告  $\bigwedge$

- 端子台への配線・離線は必ず電源が供給されていないことを確認して、行ってください。これを守らないと 感電する恐れがあります。
- 本器を分解、改造、及び本器のヒューズを交換しないでください。これを守らないと、火災、感電のおそれ があります。
- 万一、異物(金属片、水、液体)が本器の内部に入った場合は、すぐに電源供給を停止し、販売店または当 社までご連絡ください。
- 運送機器、通信機器、発電制御機器、医療機器など高度の信頼性・安全性が求められる用途で使用する場合 は、組込まれるシステム装置全般として、誤動作防止設計などの安全設計を施す必要があります。
- 可燃性のガスや粉塵のあるところでは使用しないでください。これを守らないと爆発のおそれがあります。
- 設置した変換器の付近、及び下方に燃えるものを置かないでください。
- 専用ベースへの給電元に必ず電源遮断ブレーカを設け、本器の近く、及び操作することが困難とならないよ う配置し、本器の開放デバイスであることの表示をしてください。

# $\bigwedge$ 注意

■ 本器は仕様に記載された使用条件の範囲内で使用してください。火災や故障の原因となることがあります。

- 温度変化が急激で結露するような場所での使用はお避けください。これを守らないと故障のおそれがありま す。
- 腐食性ガスのある場所や薬品が付着する場所での使用および保管は避けてください。
- 本体の挿入および抜取りは、通電状態でも行えますが極力行わないでください。
- 取付や結線等は、安全のため、制御盤組立技術者、計装工事、電気工事などの専門の技術を有する人が行っ てください。

### 3.ご使用上の注意

機器の備えているすべての性能を満足させるために下記の注意事項をお守りください。下記の注意事項に反した ご使用方法をされた場合、機器の性能が損なわれる可能性があります。

# 取扱について

- 精密機器のため、落としたり放り投げたりしないでください。
- 電子部品を使用していますので、水をかけたり、水に浸けたり、結露する場所に設置しないでください。
- 直射日光の当る場所や、高温、粉塵、湿気もしくは振動の多いところで保管及び設置は避けてください。

#### 供給電源について

電源シルク印字内容を確認し、仕様に合う電圧値を供給してください。

- 定格 AC100~240V 周波数:50Hz~60Hz (使用範囲:AC85~264V、47~63Hz) RC3900A-04AI-AU 時:35VA 以下 RC3900A-04AO-AU 時:25VA 以下 RC3900A-08AI-AU 時:60VA 以下 RC3900A-08AO-AU 時:35VA 以下 RC3900A-16AI-AU 時:95VA 以下 RC3900A-16AO-AU 時:60VA 以下 RS3900A-01TB-AU 時:11VA 以下 ■ 定格 DC24V (使用範囲 DC24V±10%) RC3900A-04AI-D1 時:8.4W 以下 RC3900A-04AO-D1 時:4.8W 以下
	- RC3900A-08AI-D1 時:14.4W 以下 RC3900A-08AO-D1 時:9.6W 以下 RC3900A-16AI-D1 時:28.8W 以下 RC3900A-16AO-D1 時:18.0W 以下
	- RS3900A-01TB-D1 時:2.4W 以下

### 設置について

- 屋内に設置してください。
- 「15. 取付け・取外し」を参照し DIN レール取り付け、又は壁取り付けを行ってください。
- 使用温度範囲:0~55℃、使用湿度範囲:5~90%RH、高度:2000m 以下でご使用ください。
- DC 電源のマイナス端子を接地しないでください。
- 接地は単独接地、もしくは電流が流れ込まない接地を使用してください。
- 変換器の取り付け姿勢は項目 15-4 をご参照ください。

### 配線について

- 配線は「7. 専用ベースに対する入出力信号及び電源の接続」を参照し、専用ベースへの端子に対して行っ てください。
- 配線用導線には、可とう性に優れているより線を使用してください。 導体公称断面積: 推奨 0.5~2.0mm<sup>2</sup>
- 専用ベースの端子に接続する導体の末端には、絶縁被膜付の圧着端子を使用してください。絶縁被膜がな いと、短絡や感電するおそれがあります。圧着端子の厚さは 0.7~1.0mm を推奨いたします。 ※1 つの端子ネジに対して接続する圧着端子は 2 つを限度としてください。また、2 つ接続する場合の圧着 端子は 0.8mm 以下にしてください。

性能を満足させるために

- ノイズ等の影響を減らすため入出力配線を電源線と同一結束・同一ダクト内で使用することはさけ、でき るだけ離して配線(目安として 200mm 以上)してください。
- モーター、大型トランスなどの磁界や電磁波が発生する機器の近傍に、本器の信号線を配線することは避 けてください。止むを得ない場合は、シールド線を使用する等のノイズ対策を行ってください。
- 本器の使用に先立って、約30分間のウォーミングアップを行ってください。
- 本器に接続するセンサ、及び機器は本器の入出力インピーダンスを考慮したものをご使用ください。(製品 仕様につきましては仕様書を参照してください。仕様書は当社ホームページにてダウンロード可能です。 URL:https://mtt.co.jp)

### CE マーキングに関する注意事項

■ 本器は一部型式に関して下記の EMC 指令、低電圧指令に適合しております。(※仕様書ご参照) EMC 指令(2014/30/EU)

・適合規格:EN61326-1:2013 Class A

- 低電圧指令(2014/35/EU)
- ・適合規格:IEC61010-1 / EN61010-1:2010/A1:2019
- ・過電圧カテゴリ:Ⅱ
- ・汚染度:2
- 本器は盤内設置型となりますので、必ず盤内に設置してください。
- 本器の入力-出力間、出力-GND 間の絶縁能力は基礎絶縁です。設置に先立ち本器の絶縁クラスがご使用の 要求を満足していることを確認してください。
- 本器を制御盤内に組み込んだ際、本器と接続される機器、本器への配線、制御盤の構成等により規格適合 への対策が変わることがあります。したがって、組み込まれるシステム装置全体として CE マーキングへの 適合を確認していただく必要があります。

### 4.製品概要

MS3900 シリーズは、コンピュータ入出力絶縁信号変換処理システムです。小型の樹脂ケースに収納されたモジュ ール形式の絶縁信号変換器(信号変換モジュール)と、そのモジュールを搭載するための専用ベース(RC3900)で 構成されます。

# 信号変換モジュール

MS3900 シリーズの信号変換モジュールは、小型の難燃性ABS樹脂ケースに収納されています。基本的に後述の RC3900 に搭載して使用します。モジュールに対する信号の入出力及び電源の供給はモジュール底部の入出力コネ クタにより行います。

入出力の種類別に機種が構成され、基本的に1chの入力に対して、絶縁された2chの出力をもっています。 各信号変換モジュールの入力一第1出力(一第2出力)ー電源は、トランスまたはフォトカプラにより絶縁され ています。各種信号変換モジュールは、入力用モジュールと出力用モジュールが用意されています。

### RC3900

MS3900 シリーズの信号変換モジュールを搭載するための専用ベースです。内部にバックプレーンを備えており、 外部から一括で供給された駆動電源の各信号変換モジュールへの供給と、入出力信号や駆動電源のモジュールに 対する外部接続のために端子台及びコネクタによるコンピュータ側との一括接続が可能です。機種により、信号 変換モジュール収納スペースの数、型式、位置に違いがあります。

RC3900 は、入力用モジュール専用ベースと出力用モジュール専用ベースがあり、入力用モジュールと出力用モジ ュールの混載はできません。

5.各部の名称

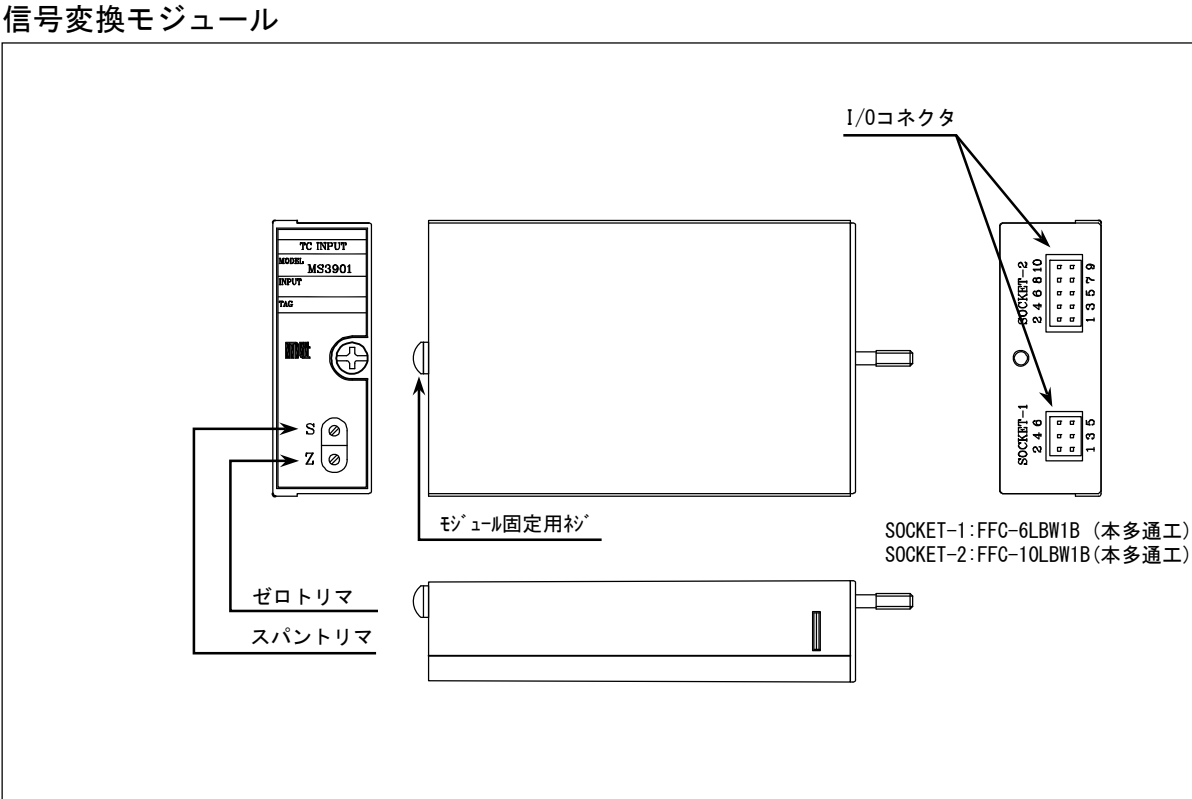

# 専用ベース

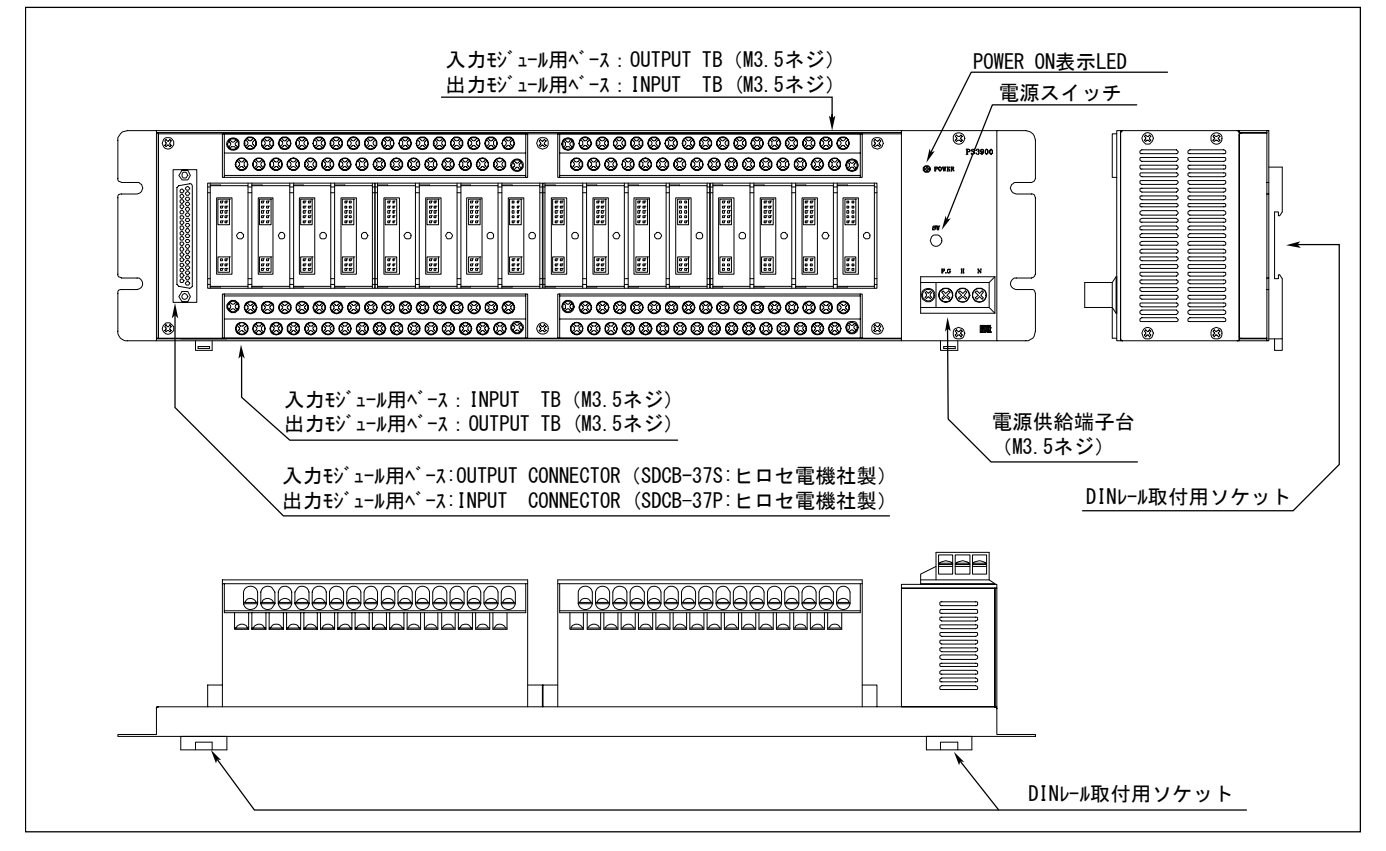

6

# 6. 接続の方法

### 6-1. フィールド側の接続

 各信号変換モジュールに対するフィールド側の接続は、RC3900 の端子台に対して行います。 機種ごとの端子配列については、「7.専用ベースに対する入出力信号及び電源の接続」をご参照下さ い。

※MS3901、MS3920、MS3971 につきましては付属の感温素子 CJ-04(MS3901)、CJ-05(MS3971)、

シャント抵抗 SR-03-2(MS3920)を取り付けて接続を行ってください。

また、感温素子、シャント抵抗は互換性がございません。必ず本体と一致した番号をご使用ください。

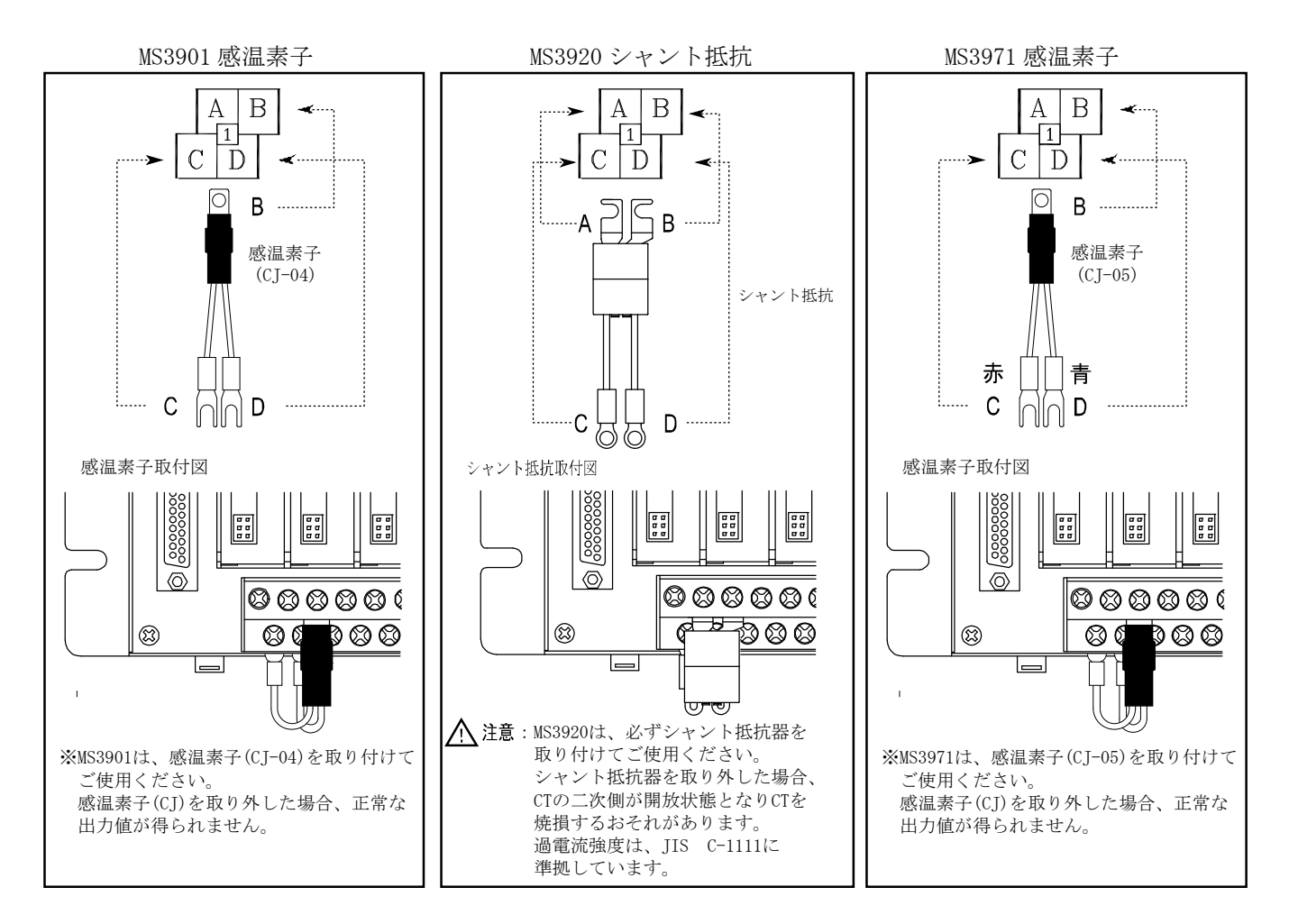

### 6-2. コンピュータ側の接続

 各信号変換モジュールに対するコンピュータ側の接続は、RC3900 の端子台または出力用コネクタ に対して行います。

 機種ごとの端子配列については、「7.専用ベースに対する入出力信号及び電源の接続」をご参照下さ い。

### 6-3. 電源の接続

 MS3900 シリーズの全ての信号変換モジュールは、駆動電源として 24VDC を必要とします。 この駆動電源は、外部から直接それぞれの信号変換モジュールには供給せず、RC3900 に対して一 括供給します。これにより、RC3900 のバックプレーンを介して、同一ベース上の全ての信号変換 モジュールに必要な駆動電源が供給されます。

 外部の電源は、RC3900 の電源入力端子に対して接続します。端子配列については、「7.専用ベ ースに対する入出力信号および電源の接続」をご参照下さい。

※専用ベース RC3900A-16、RC3900A-8 は、押しボタン式の電源スイッチがあります。 工場出荷時は OFF に設定されていますので、ドライバー等でカチッと音がするまで押してください。

スイッチが ON になると、変換器に電源が供給され、LED が緑点灯します。

注)安全の為、活線作業は避けてください。締め付け作業後は全てのネジが十分に締まっている事を 都度確認してください。

やむを得ず電源端子間の電圧を測定する場合は絶縁手袋・絶縁靴等を装着の上、行ってください。

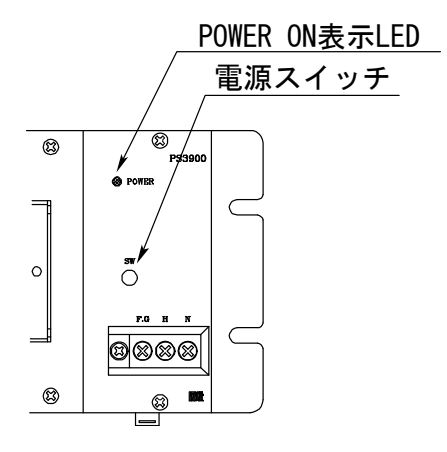

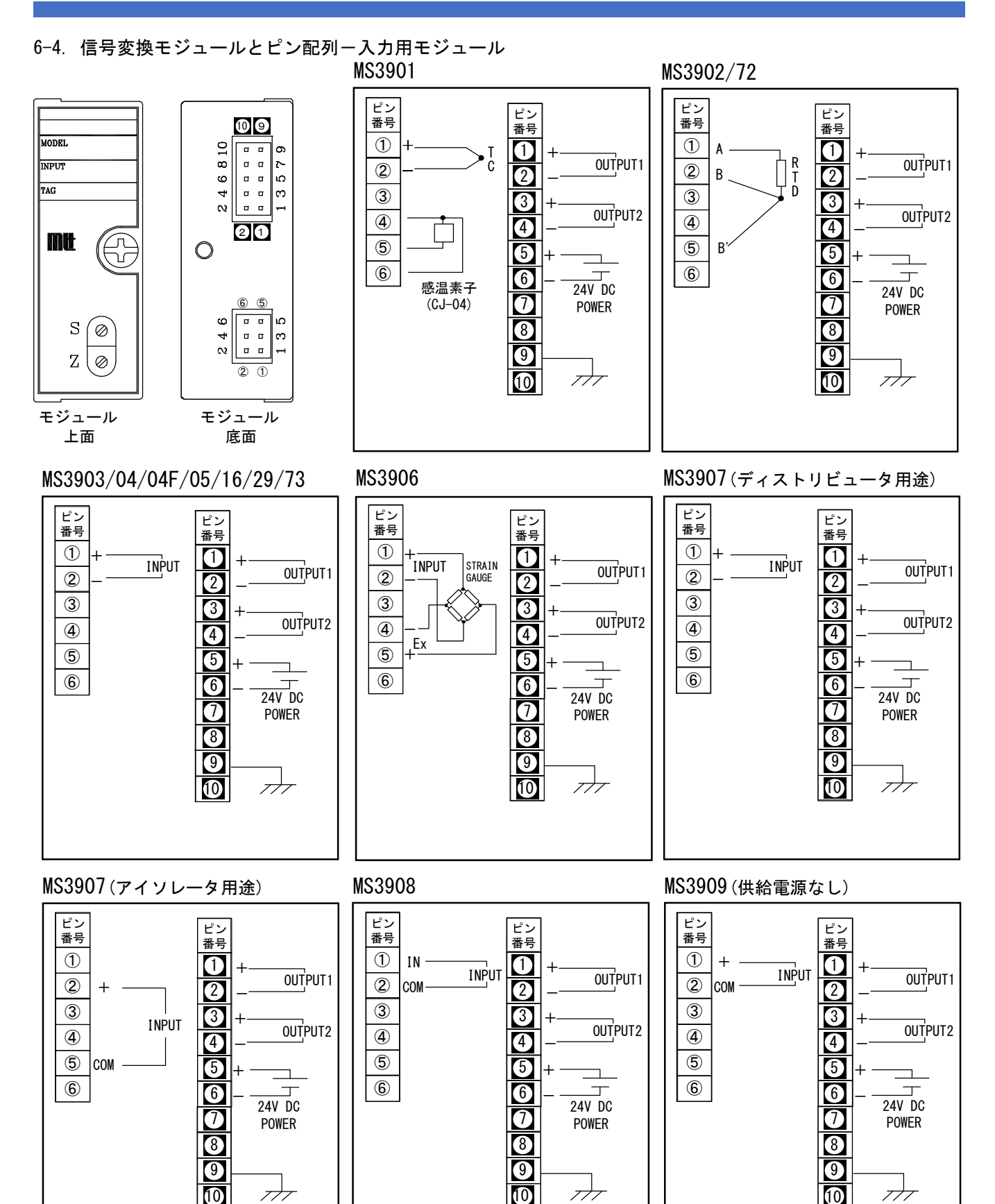

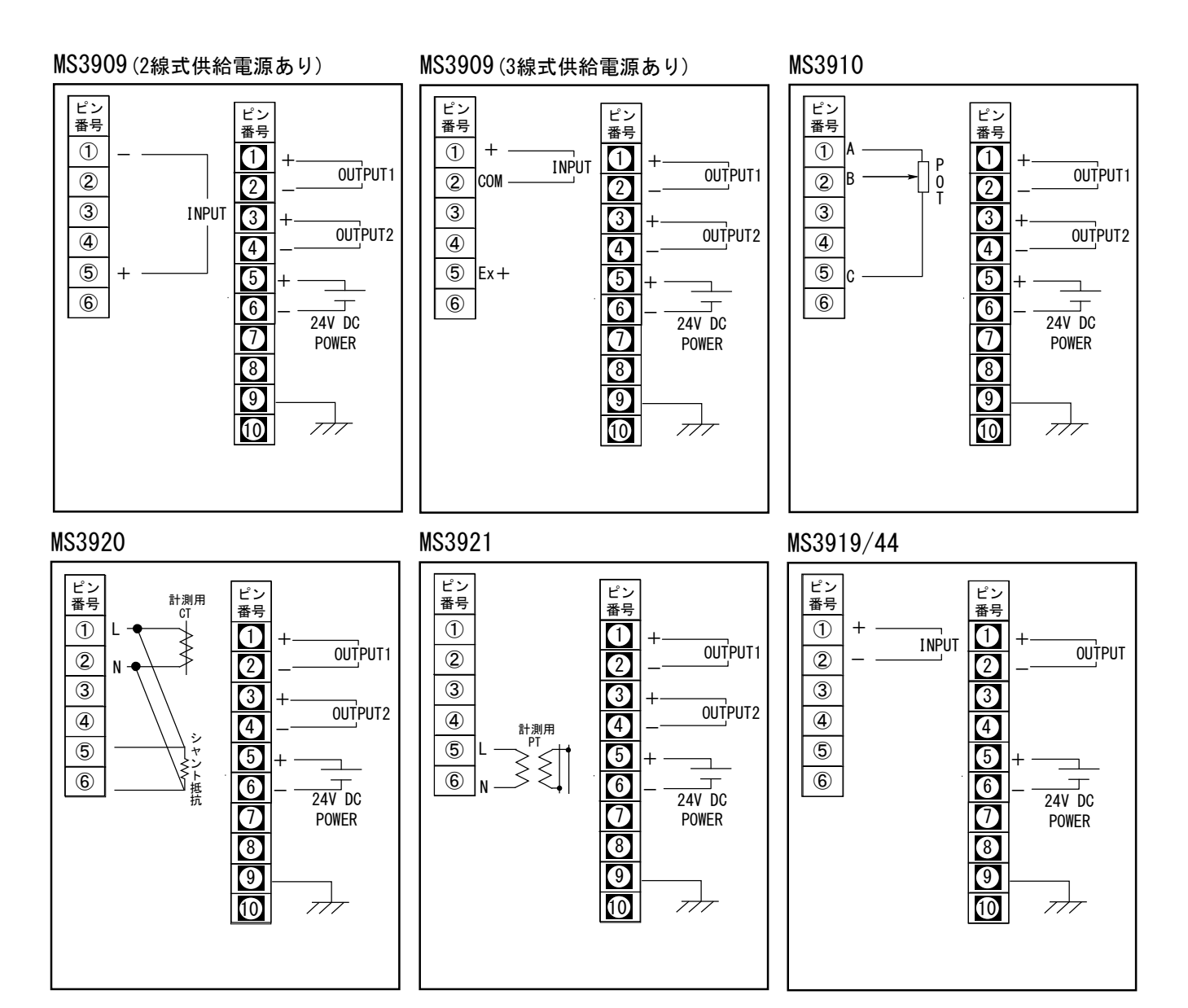

# MS3971

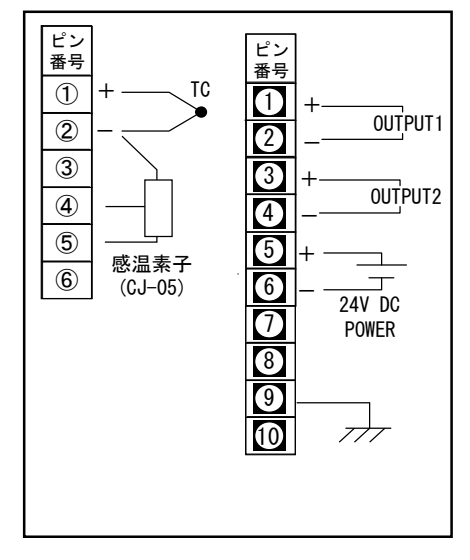

# 6-5. 信号変換モジュールとピン配列-出力用モジュール

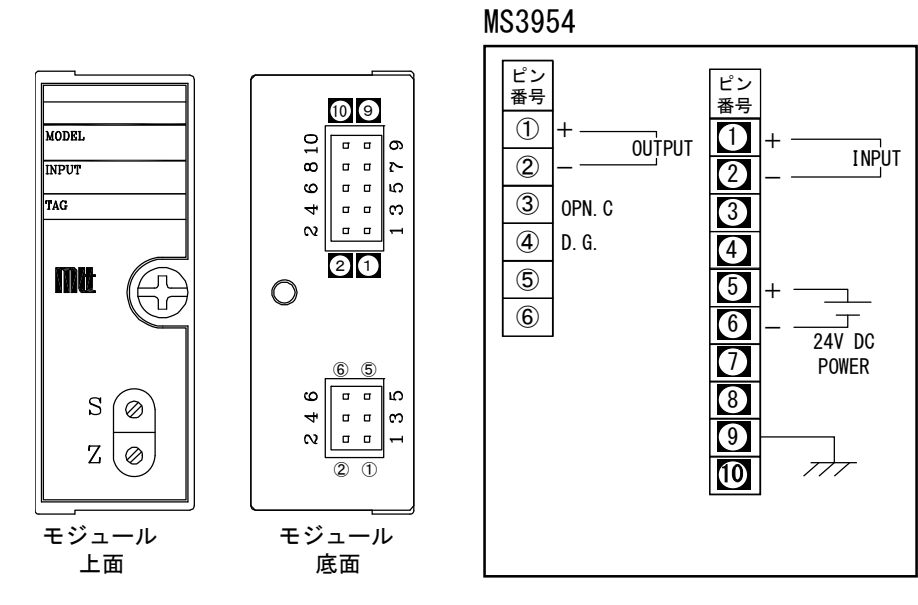

# 7. 専用ベースに対する入出力信号及び電源の接続

1) RC3900-16AI-AU/D1-R (壁取付)、RC3900-16AI-AU/D1-D (DIN レール取付)、RC3900A-16AI-AU/D1-R (壁取 付)、RC3900A-16AI-AU/D1-D(DIN レール取付) ※図は RC3900-16AI-AU

※MS3905 は RC3900-16AI-AU/D1-R、及び RC3900-16AI-AU/D1-D に実装できません。

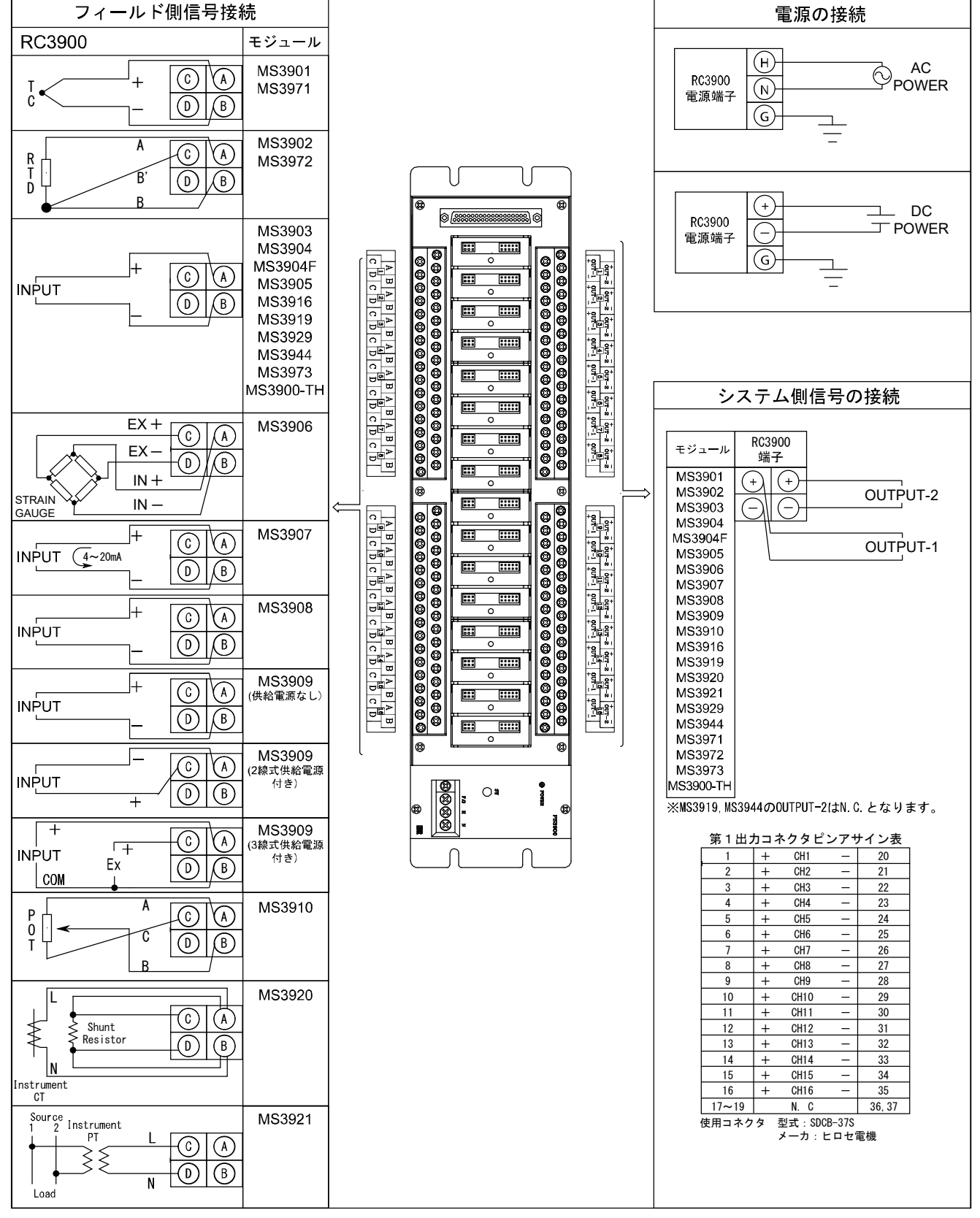

2) RC3900-16AO-AU/D1-R (壁取付)、RC3900-16AO-AU/D1-D (DIN レール取付)、RC3900A-16AO-AU/D1-R (壁取 付) RC3900-16A0-AU/D1-D (DIN レール取付)

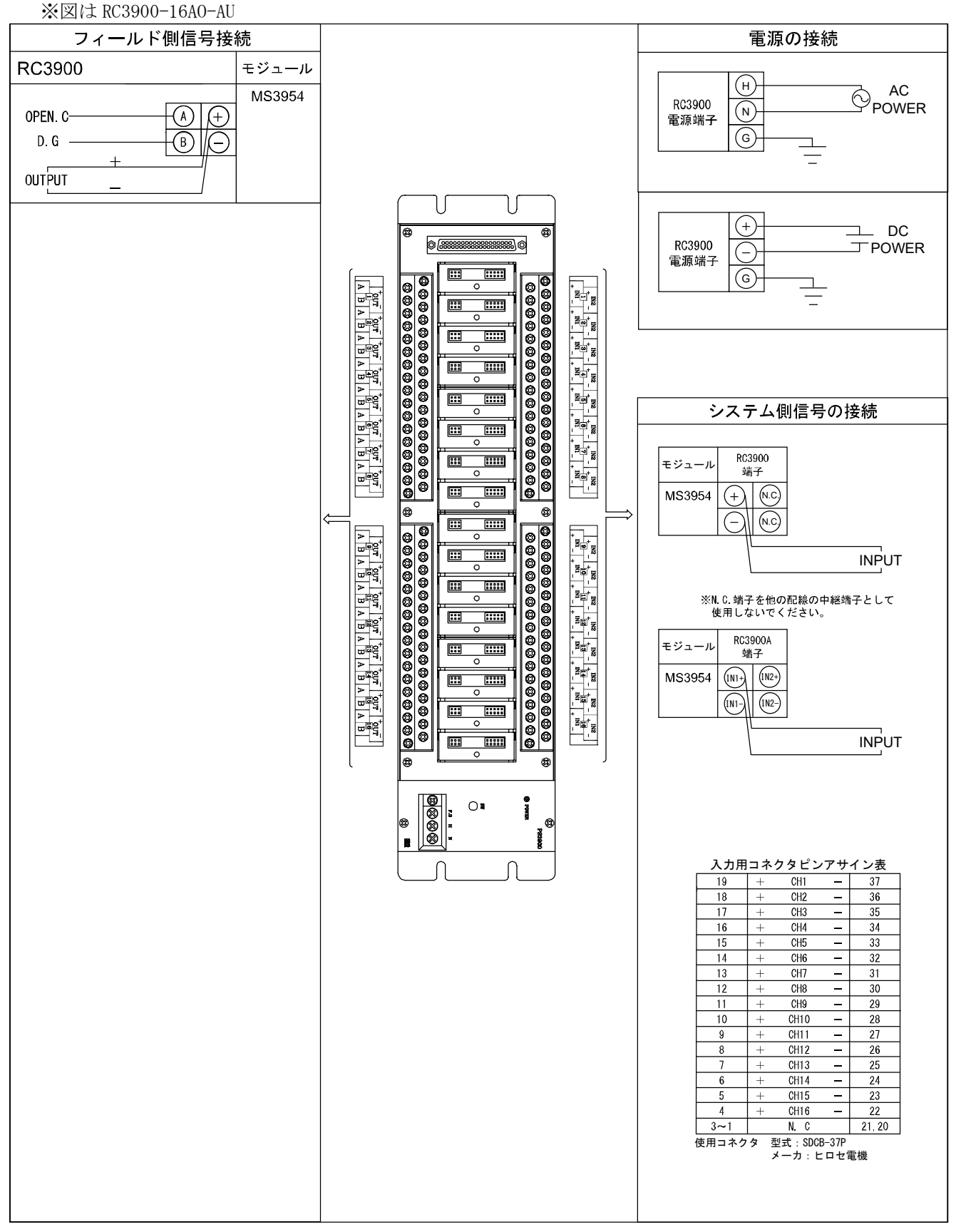

3) RC3900-08AI-AU/D1-R (壁取付)、RC3900-08AI-AU/D1-D (DIN レール取付)、RC3900A-08AI-AU/D1-R (壁取 付)、RC3900A-08AI-AU/D1-D(DIN レール取付) ※図は RC3900-08AI-AU

※MS3905 は RC3900-08AI-AU/D1-R、RC3900-08AI-AU/D1-D に実装できません。

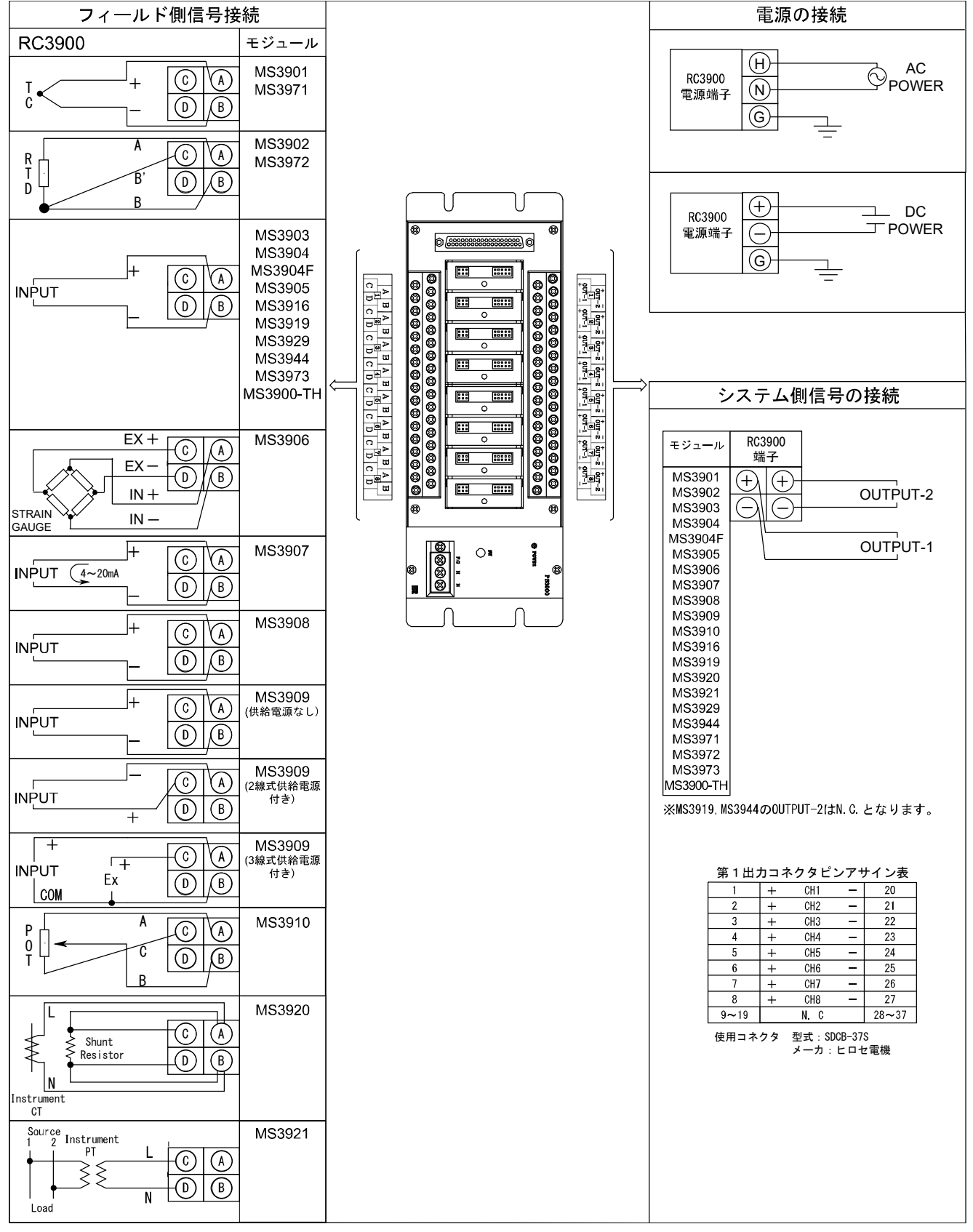

4) RC3900-08AO-AU/D1-R (壁取付)、RC3900-08AO-AU/D1-D (DIN レール取付)、RC3900A-08AO-AU/D1-R (壁取 付)、RC3900-08AO-AU/D1-D(DIN レール取付)

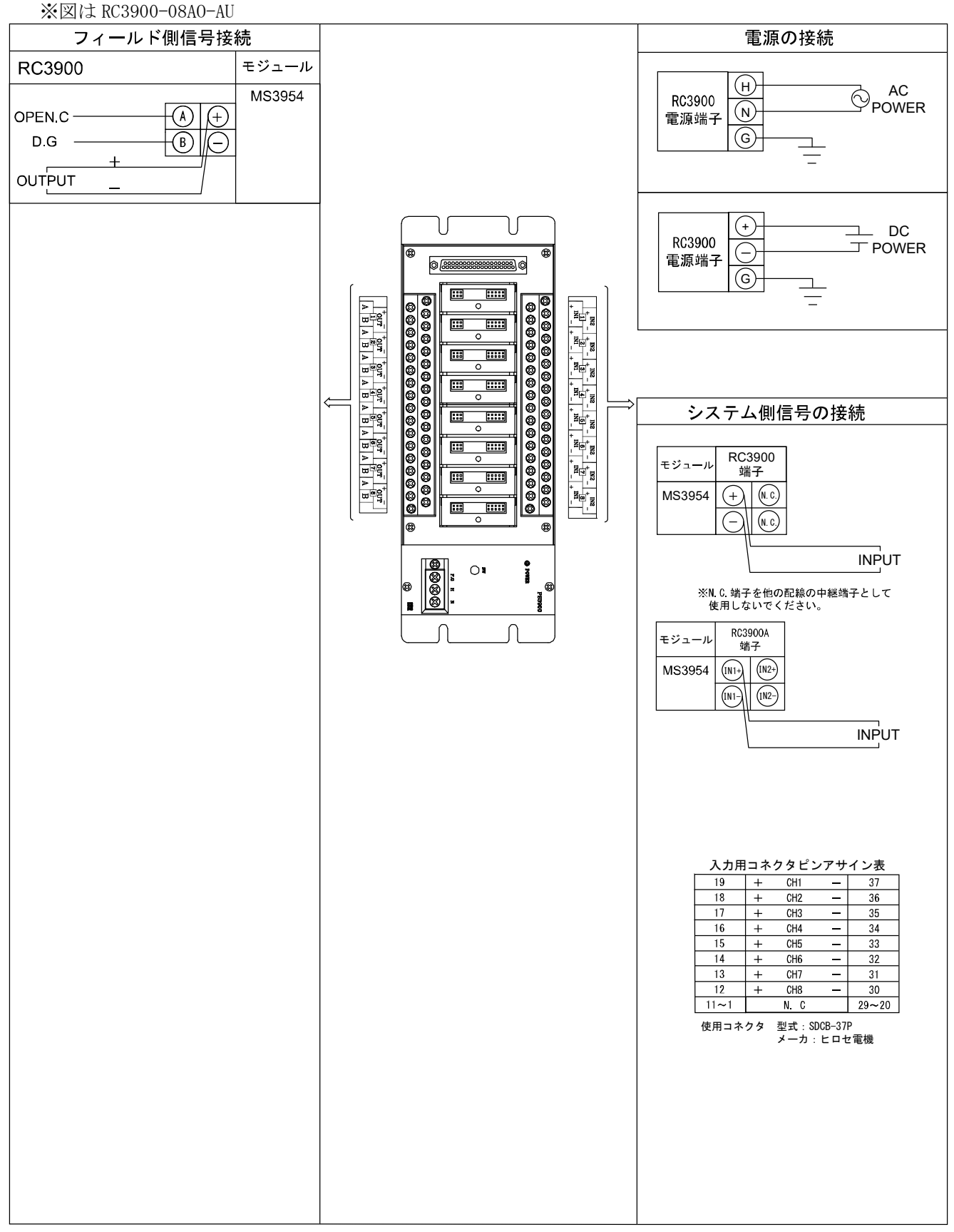

5) RC3900A-04AI-AU/D1-R (壁取付)、RC3900A-04AI-AU/D1-D (DIN レール取付)

※図は RC3900A-04AI-AU

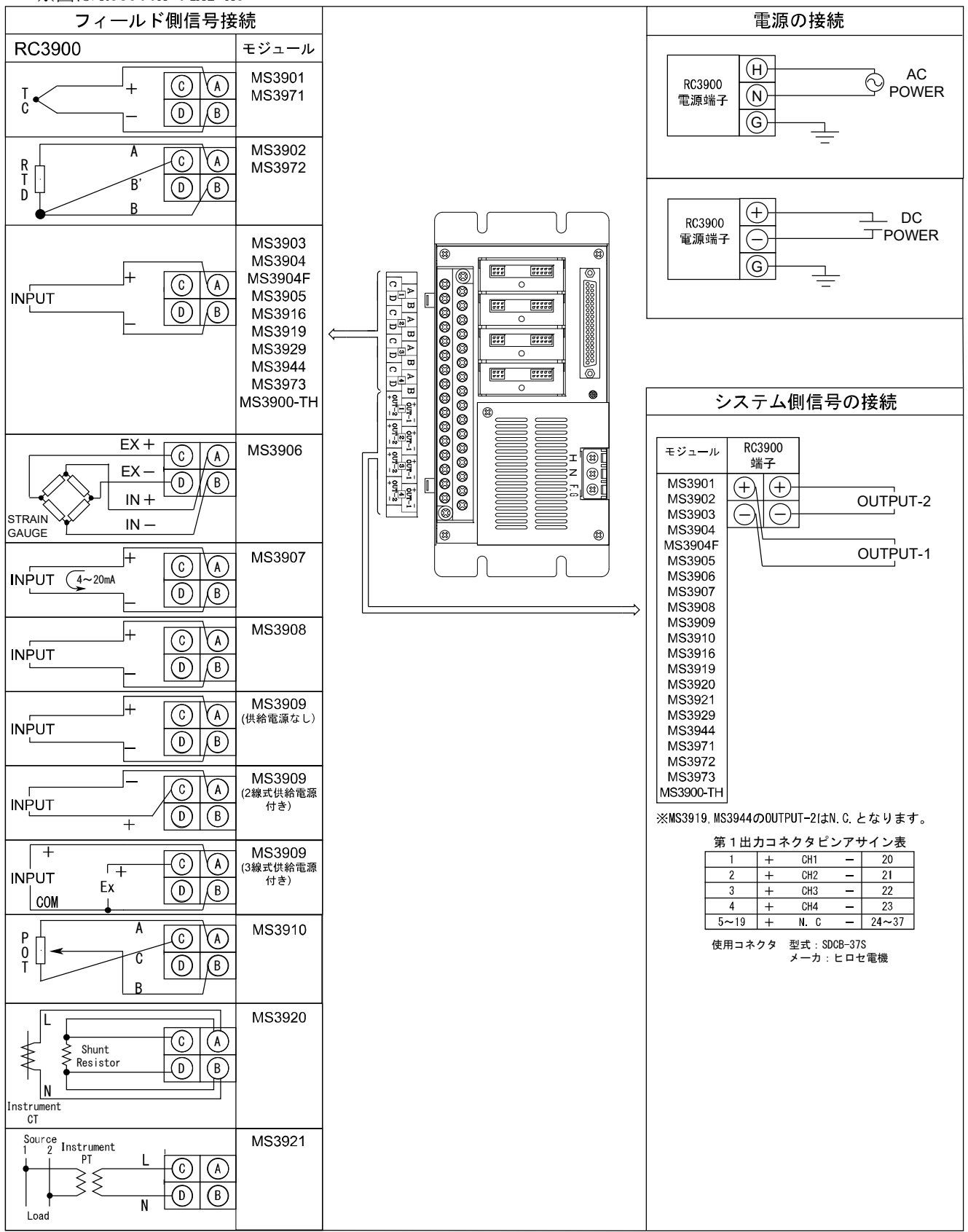

※図は RC3900A-04A0-AU

6)RC3900A-04AO-AU/D1-R(壁取付)、RC3900A-04AO-AU/D1-D(DIN レール取付)

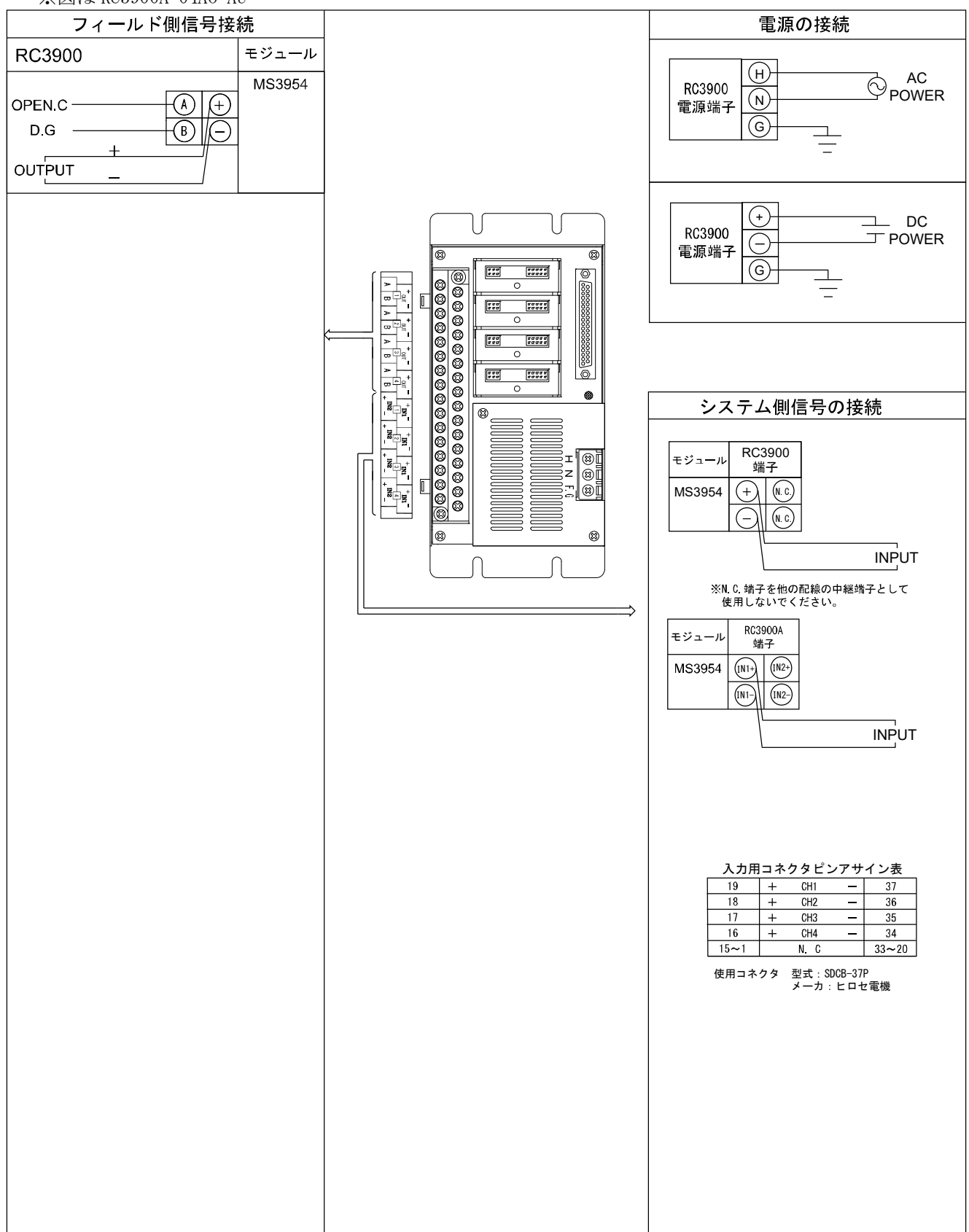

7)RS3900-01TB-AU/D1-R(壁取付)、RS3900-01TB-AU/D1-D(DIN レール取付)、RS3900A-01TB-AU/D1-R(壁取 付)、RS3900-01TB-AU/D1-D(DIN レール取付) ※図は RS3900-01TB-AU-D ※MS3905、MS3954 は RS3900-01TB-AU/D1-R、及び RS3900-01TB-AU/D1-D に実装できません。

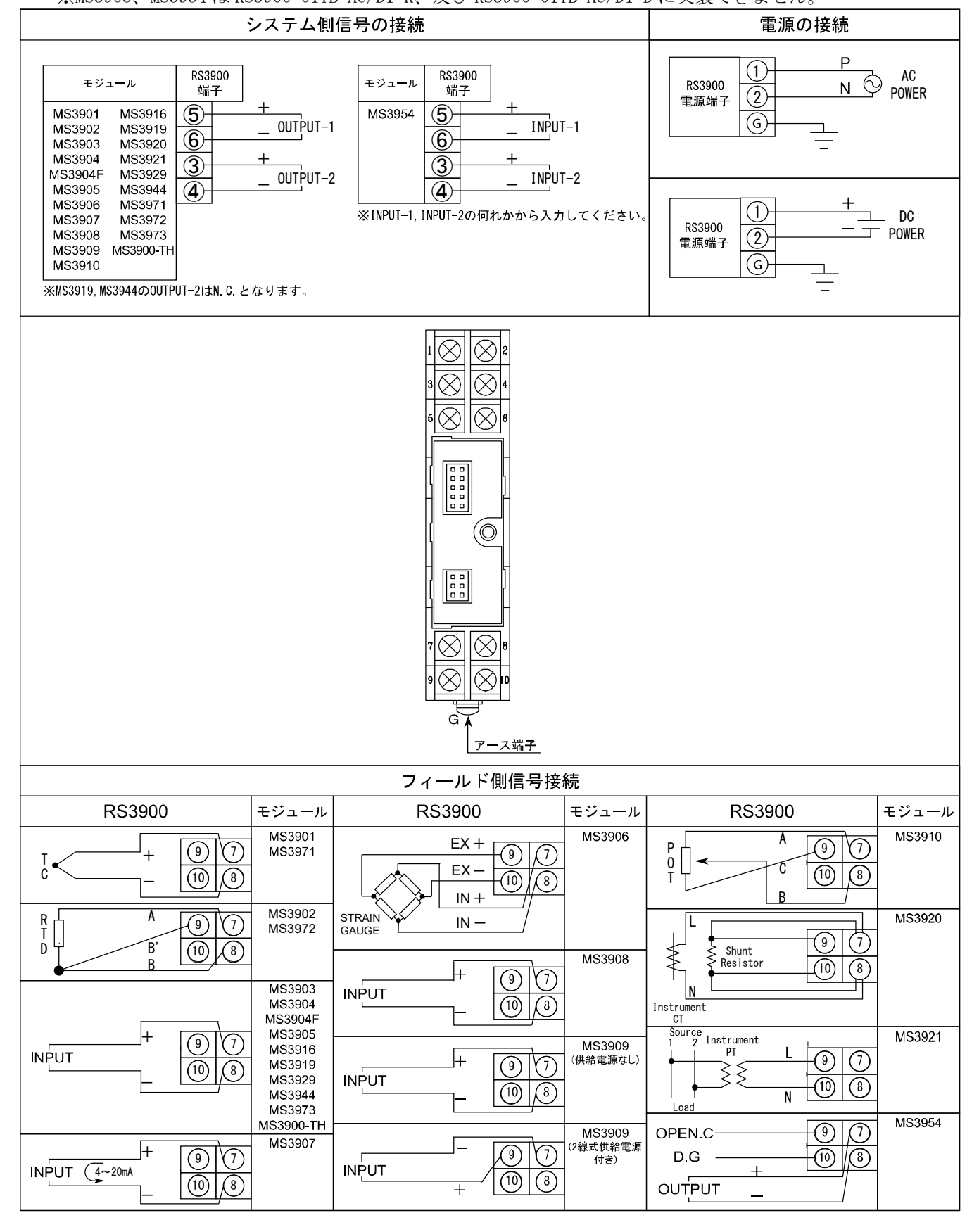

### 8. 校正の方法

 MS3900 シリーズ各モジュールは、予め弊社工場で精密に調整されておりますのであらためて校正を行う必要 はありません。校正が必要な場合はなるべく弊社の再校正サービスをお受けください。やむを得ず お客様で行う場合、下記を参照して行ってください。

### 8-1. 校正方法

■ 「7. 専用ベースに対する入出力信号及び電源の接続」を参照し対応する端子ネジを確認してください。 ■接続の作業は、無通電状態にて行ってください。

- ■接続は専用ベースの端子台に対して行います。
- ■電源投入後、最低 30 分のウォーミングアップを行ってください。
- ■第1出力信号の出力値に対して校正を行ってください。(第1、第2出力連動となっておりますので、 第1出力信号を校正することにより、第2出力信号も校正されます。)

### 8-1-1. MS3901

- ① 下記接続図を参照し、校正する変換器に各機器を接続してください。
- ② 入力仕様を本体前面ラベルにて確認し、入力 0%相当の信号を入力してください。
- ③ ②の状態で本体前面にあるゼロ・トリマをゆっくりと回転させ、出力が 0%となるように調整してください。
- ④ ②と同様に入力仕様を確認し、入力 100%相当の信号を入力してください。
- ⑤ ④の状態で本体正面にあるスパン・トリマをゆっくりと回転させ、出力が 100%となるように調整してくだ さい。
- ⑥ 上記②~⑤を数回繰り返し、ゼロ、スパンとも完全に調整してください。
- ⑦ 入力を出力信号 25%,50%,75%に相当する信号に順次設定し、記録して直線性の確認を行ってください。

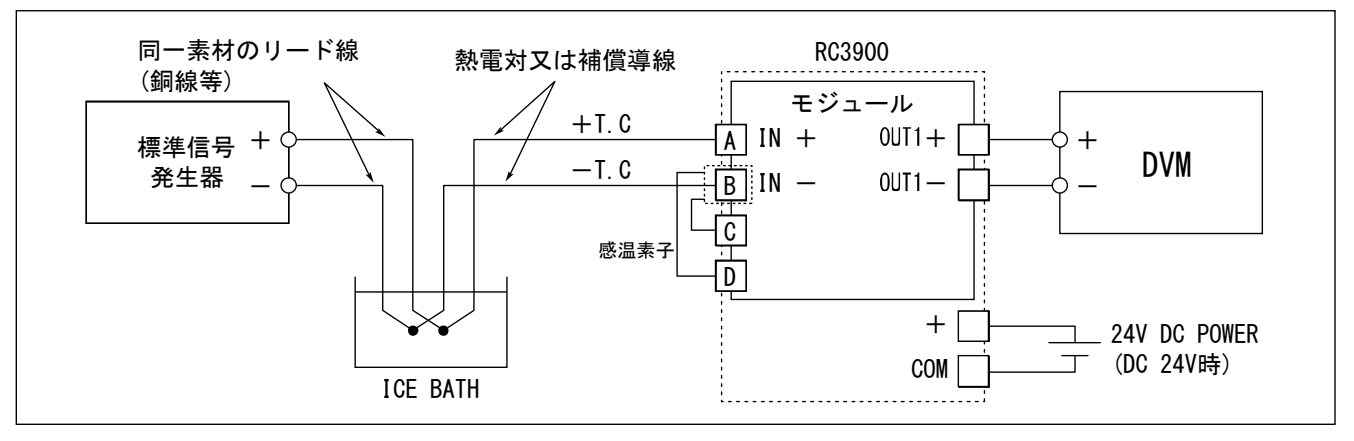

# 8-1-2. MS3902

- ① 下記接続図を参照し、校正する変換器に各機器を接続してください。
- ② 入力仕様を本体前面ラベルにて確認し、入力 0%相当の信号を入力してください。
- ③ ②の状態で本体前面にあるゼロ・トリマをゆっくりと回転させ、出力が 0%となるように調整してください。
- ④ ②と同様に入力仕様を確認し、入力 100%相当の信号を入力してください。
- ⑤ ④の状態で本体正面にあるスパン・トリマをゆっくりと回転させ、出力が 100%となるように調整してくだ さい。
- ⑥ 上記②~⑤を数回繰り返し、ゼロ、スパンとも完全に調整してください。
- ⑦ 入力を出力信号 25%,50%,75%に相当する信号に順次設定し、記録して直線性の確認を行ってください。

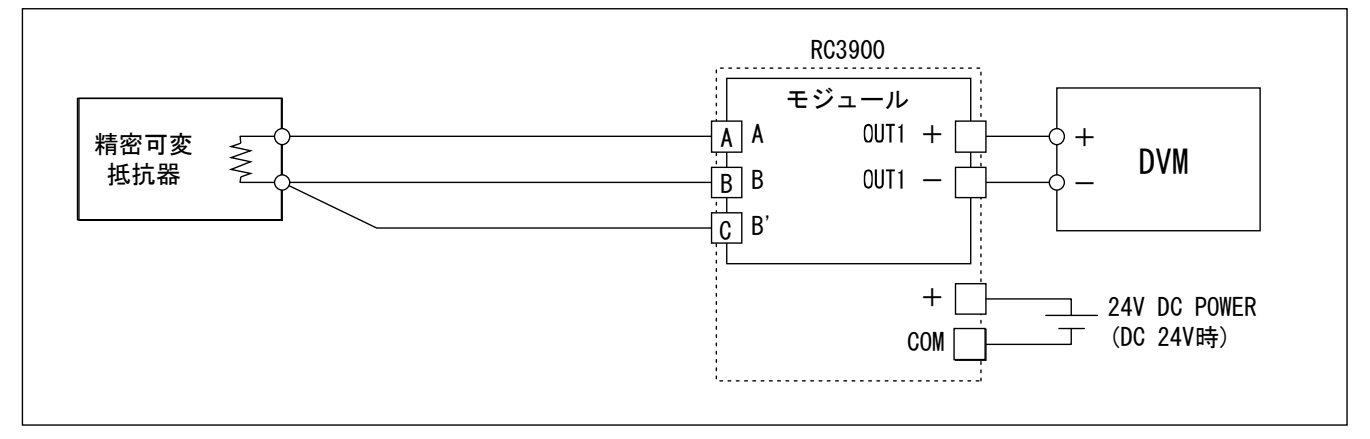

#### 8-1-3. MS3903/MS3904/MS3904F/MS3916/MS3919/MS3944

- ① 下記接続図を参照し、校正する変換器に各機器を接続してください。
- ② 入力仕様を本体前面ラベルにて確認し、入力 0%相当の信号を入力してください。
- ③ ②の状態で本体前面にあるゼロ・トリマをゆっくりと回転させ、出力が 0%となるように調整してください。
- ④ ②と同様に入力仕様を確認し、入力 100%相当の信号を入力してください。
- ⑤ ④の状態で本体正面にあるスパン・トリマをゆっくりと回転させ、出力が 100%となるように調整してくだ さい。
- ⑥ 上記②~⑤を数回繰り返し、ゼロ、スパンとも完全に調整してください。
- ⑦ 入力を出力信号 25%,50%,75%に相当する信号に順次設定し、記録して直線性の確認を行ってください。

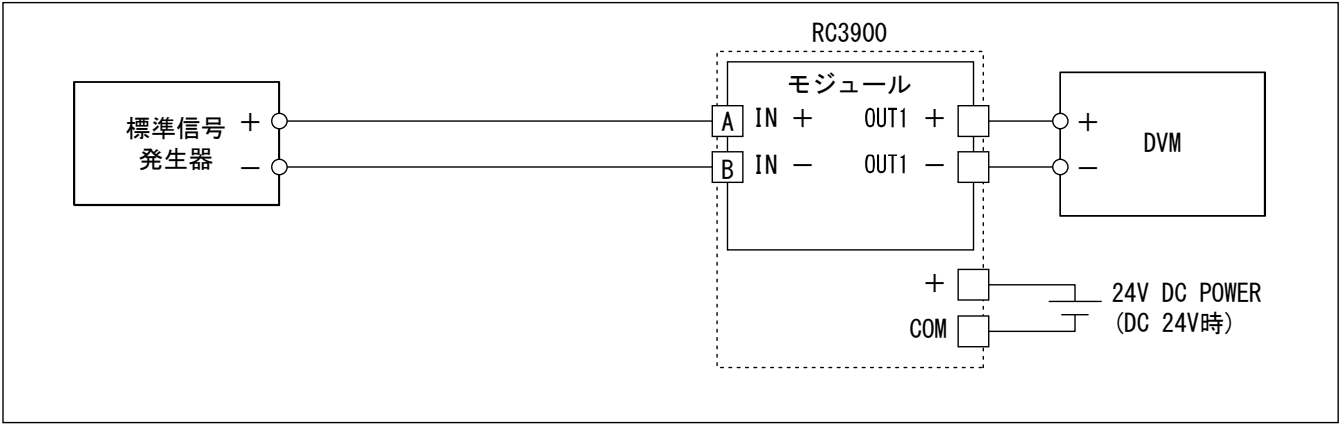

# 8-1-4. MS3906

- ① 下記接続図を参照し、校正する変換器に各機器を接続してください。
- ② 入力仕様を本体前面ラベルにて確認し、入力 0%相当の信号を入力してください。
- ③ ②の状態で本体前面にあるゼロ・トリマをゆっくりと回転させ、出力が 0%となるように調整してください。
- ④ ②と同様に入力仕様を確認し、入力 100%相当の信号を入力してください。
- ⑤ ④の状態で本体正面にあるスパン・トリマをゆっくりと回転させ、出力が 100%となるように調整してくだ さい。
- ⑥ 上記②~⑤を数回繰り返し、ゼロ、スパンとも完全に調整してください。
- ⑦ 入力を出力信号 25%,50%,75%に相当する信号に順次設定し、記録して直線性の確認を行ってください。

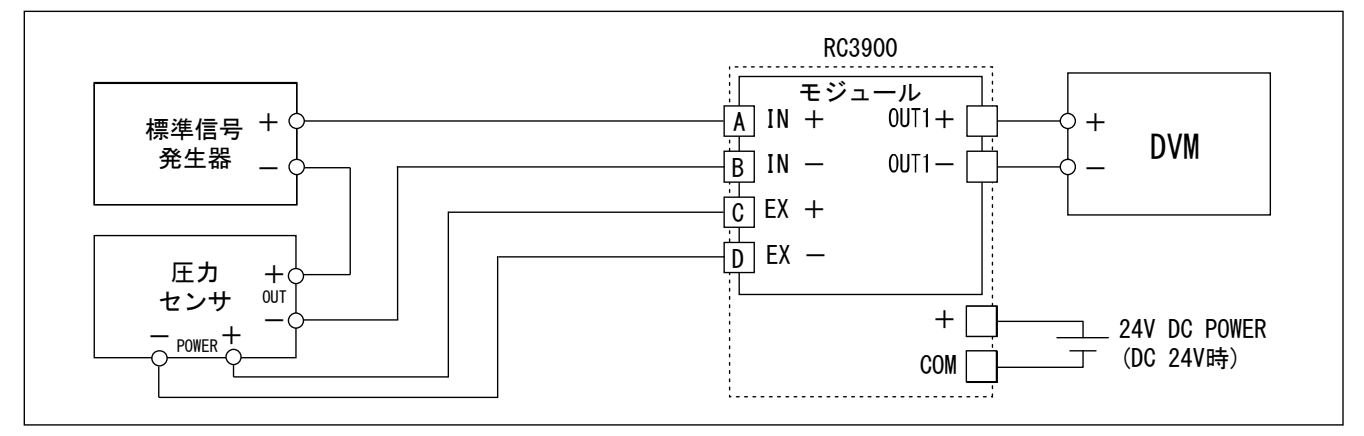

### 8-1-5. MS3907

- ① 下記接続図を参照し、校正する変換器に各機器を接続してください。
- ② 入力仕様を本体前面ラベルにて確認し、入力 0%相当の信号を入力してください。
- ③ ②の状態で本体前面にあるゼロ・トリマをゆっくりと回転させ、出力が 0%となるように調整してください。 ④ ②と同様に入力仕様を確認し、入力 100%相当の信号を入力してください。
- ⑤ ④の状態で本体正面にあるスパン・トリマをゆっくりと回転させ、出力が 100%となるように調整してくだ さい。
- ⑥ 上記②~⑤を数回繰り返し、ゼロ、スパンとも完全に調整してください。
- ⑦ 入力を出力信号 25%,50%,75%に相当する信号に順次設定し、記録して直線性の確認を行ってください。

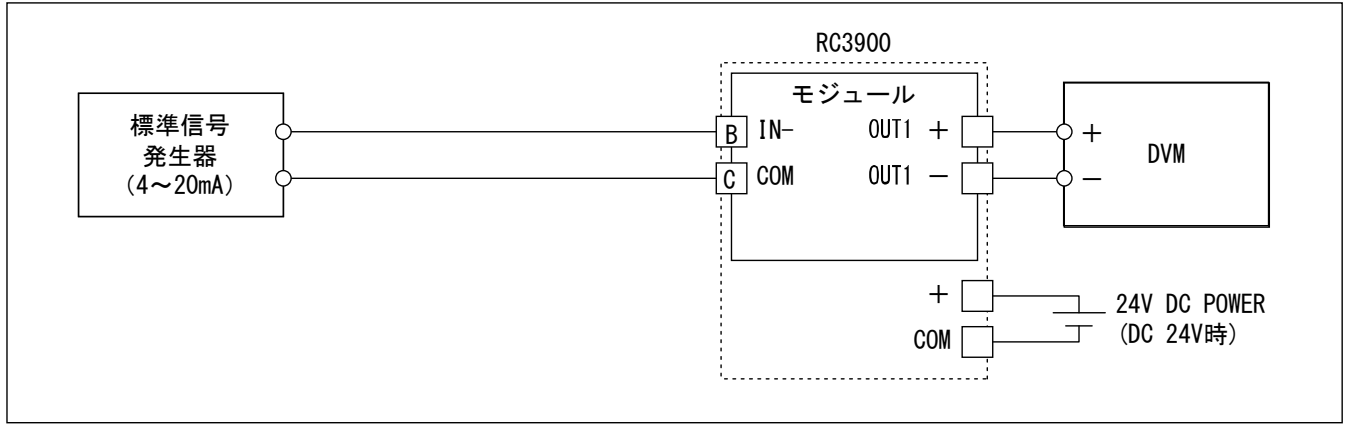

### 8-1-6. MS3908

- ① 下記接続図を参照し、校正する変換器に各機器を接続してください。
- ② 入力仕様を本体前面ラベルにて確認し、入力 10%相当の信号を入力してください。
- ③ ②の状態で本体前面にあるゼロ・トリマをゆっくりと回転させ、出力が 10%となるように調整してくださ い。
- ④ ②と同様に入力仕様を確認し、入力 100%相当の信号を入力してください。
- ⑤ ④の状態で本体正面にあるスパン・トリマをゆっくりと回転させ、出力が 100%となるように調整してくだ さい。
- ⑥ 上記②~⑤を数回繰り返し、ゼロ、スパンとも完全に調整してください。
- ⑦ 入力を出力信号 25%,50%,75%に相当する信号に順次設定し、記録して直線性の確認を行ってください。

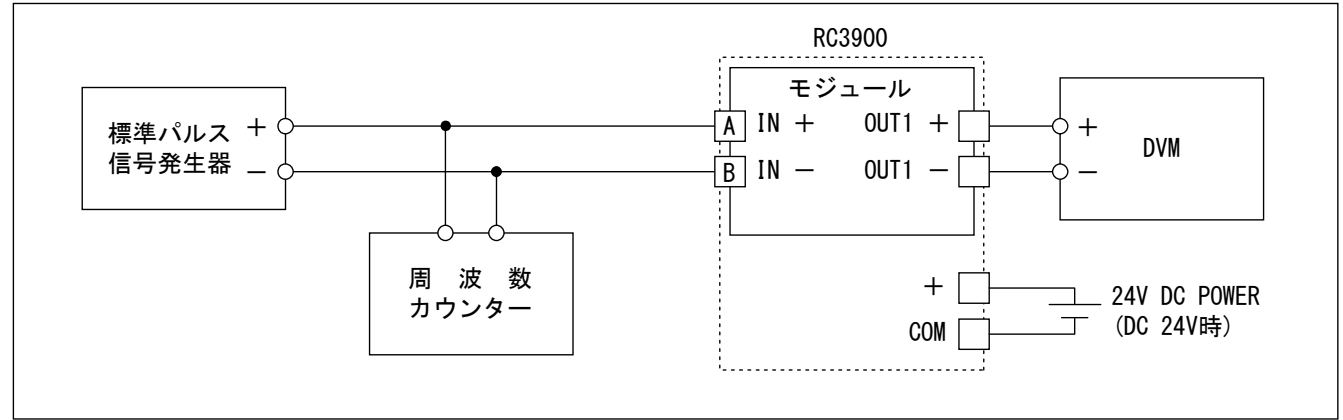

### 8-1-7. MS3910

- ① 下記接続図を参照し、校正する変換器に各機器を接続してください。
- ② 入力仕様を本体前面ラベルにて確認し、入力 0%相当の信号を入力してください。
- ③ ②の状態で本体前面にあるゼロ・トリマをゆっくりと回転させ、出力が 0%となるように調整してください。
- ④ ②と同様に入力仕様を確認し、入力 100%相当の信号を入力してください。
- ⑤ ④の状態で本体正面にあるスパン・トリマをゆっくりと回転させ、出力が 100%となるように調整してくだ さい。
- ⑥ 上記②~⑤を数回繰り返し、ゼロ、スパンとも完全に調整してください。
- ⑦ 入力を出力信号 25%,50%,75%に相当する信号に順次設定し、記録して直線性の確認を行ってください。

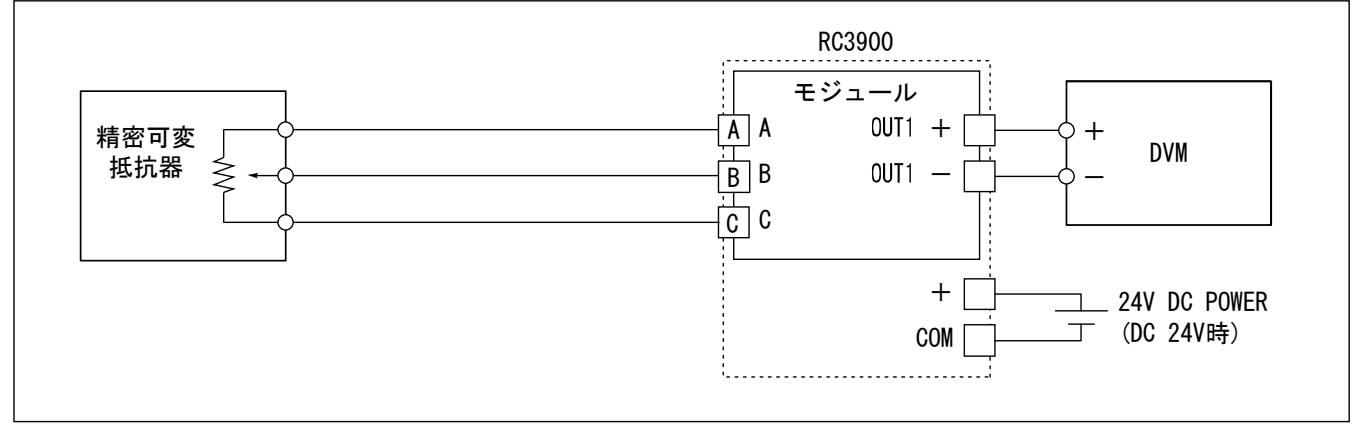

### 8-1-8. MS3920

- ① 下記接続図を参照し、校正する変換器に各機器を接続してください。
- ② 入力仕様を本体前面ラベルにて確認し、入力 10%相当の信号を入力してください。
- ③ ②の状態で本体前面にあるゼロ・トリマをゆっくりと回転させ、出力が 10%となるように調整してくださ い。
- ④ ②と同様に入力仕様を確認し、入力 100%相当の信号を入力してください。
- ⑤ ④の状態で本体正面にあるスパン・トリマをゆっくりと回転させ、出力が 100%となるように調整してくだ さい。
- ⑥ 上記②~⑤を数回繰り返し、ゼロ、スパンとも完全に調整してください。
- ⑦ 入力を出力信号 25%,50%,75%に相当する信号に順次設定し、記録して直線性の確認を行ってください。

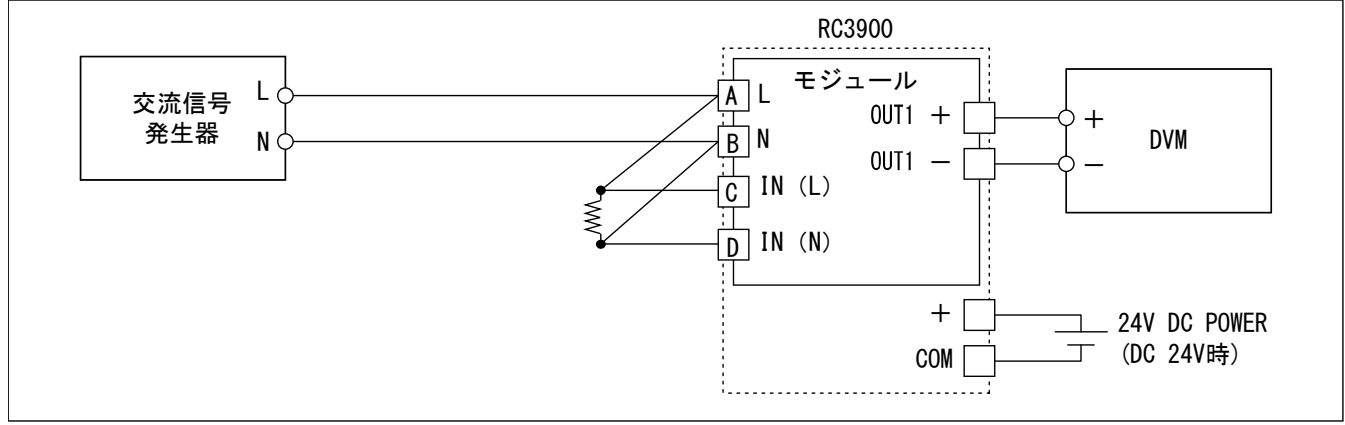

### 8-1-9. MS3921

- ① 下記接続図を参照し、校正する変換器に各機器を接続してください。
- ② 入力仕様を本体前面ラベルにて確認し、入力 10%相当の信号を入力してください。
- ③ ②の状態で本体前面にあるゼロ・トリマをゆっくりと回転させ、出力が 10%となるように調整してくださ い。
- ④ ②と同様に入力仕様を確認し、入力 100%相当の信号を入力してください。
- ⑤ ④の状態で本体正面にあるスパン・トリマをゆっくりと回転させ、出力が 100%となるように調整してくだ さい。
- ⑥ 上記②~⑤を数回繰り返し、ゼロ、スパンとも完全に調整してください。
- ⑦ 入力を出力信号 25%,50%,75%に相当する信号に順次設定し、記録して直線性の確認を行ってください。

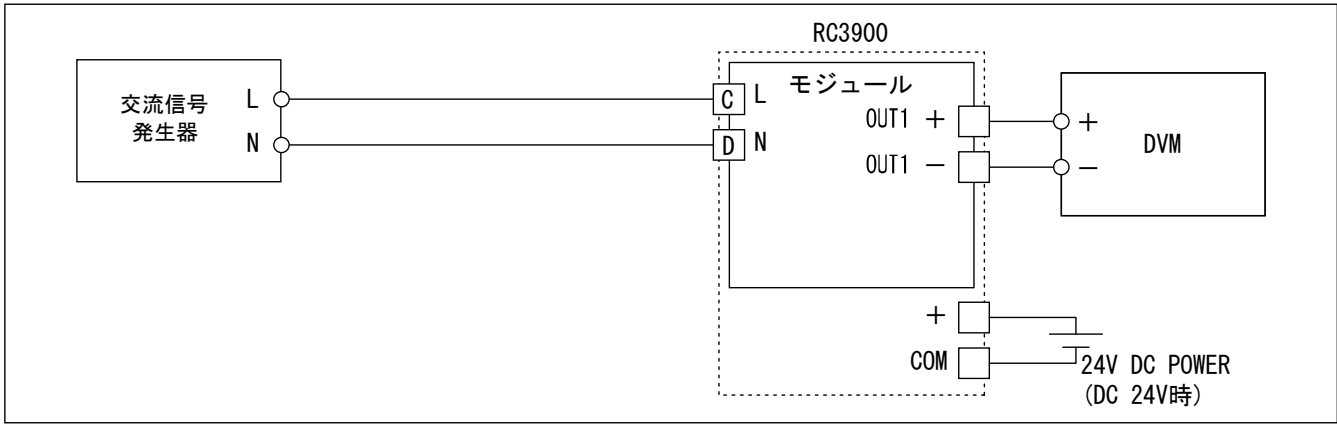

### 8-1-10. MS3929

- ① 下記接続図を参照し、校正する変換器に各機器を接続してください。
- ② 入力仕様を本体前面ラベルにて確認し、入力 0.5%相当の信号を入力してください。
- ③ ②の状態で本体前面にあるゼロ・トリマをゆっくりと回転させ、出力が 0.5%となるように調整してくださ い。
- ④ ②と同様に入力仕様を確認し、入力 100%相当の信号を入力してください。
- ⑤ ④の状態で本体正面にあるスパン・トリマをゆっくりと回転させ、出力が 100%となるように調整してくだ さい。
- ⑥ 上記②~⑤を数回繰り返し、ゼロ、スパンとも完全に調整してください。
- ⑦ 入力を出力信号 25%,50%,75%に相当する信号に順次設定し、記録して直線性の確認を行ってください。

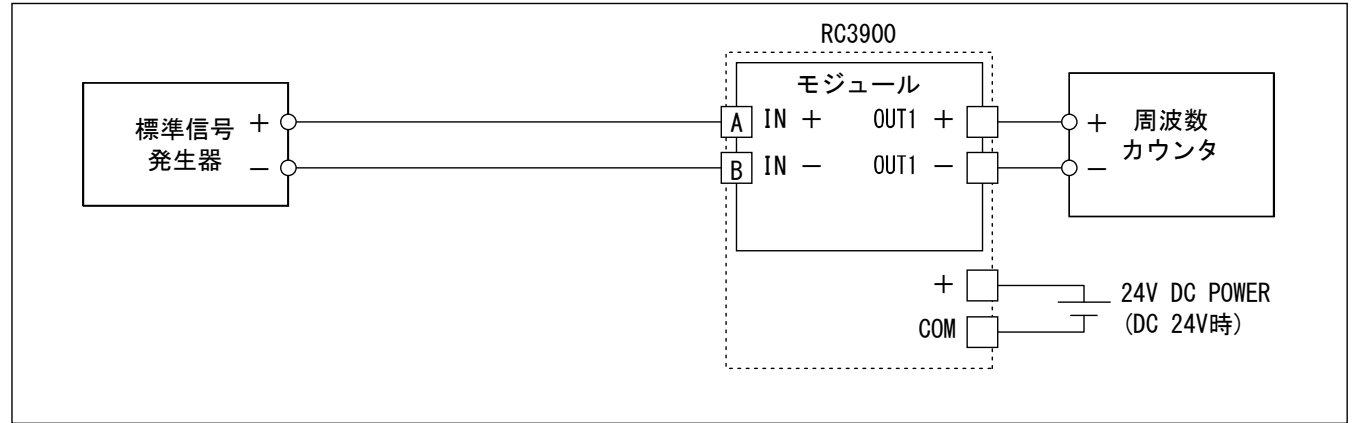

### 8-1-11. MS3954

- ① 下記接続図を参照し、校正する変換器に各機器を接続してください。
- ② 入力仕様を本体前面ラベルにて確認し、入力 0%相当の信号を入力してください。
- ③ ②の状態で本体前面にあるゼロ・トリマをゆっくりと回転させ、出力が 0%となるように調整してください。
- ④ ②と同様に入力仕様を確認し、入力 100%相当の信号を入力してください。
- ⑤ ④の状態で本体正面にあるスパン・トリマをゆっくりと回転させ、出力が 100%となるように調整してくだ さい。
- ⑥ 上記②~⑤を数回繰り返し、ゼロ、スパンとも完全に調整してください。
- ⑦ 入力を出力信号 25%,50%,75%に相当する信号に順次設定し、記録して直線性の確認を行ってください。

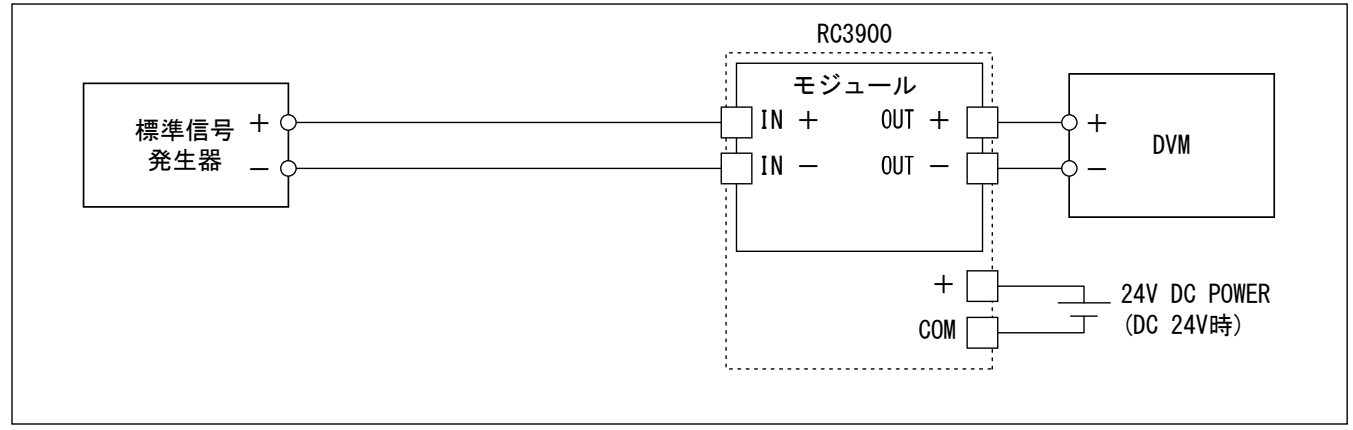

### 8-1-12. MS3971

- ※調整には設定用ソフトウェア"Set3x7x"にて行いますので設定用のマニュアルを参照の上、下記の要領で行っ てください。
	- ① 下記接続図を参照し、校正する変換器に各機器を接続してください。(AT 互換機との接続は専用シリアル ケーブル MS-CBL01(別売)にて行います。)
	- ② 入力仕様 0%相当の信号を入力した状態で設定用ソフトウェア"Set3x7x"を実行し、設定画面を表示させて ください。
	- ③ 設定画面の"ユーザー・コンバート調整"のゼロで出力を 0%に"+"、"-"ボタンで調整します。 注) "+"、"-"ボタンを押さなければ出力が反映されません。
	- ④ 入力仕様 100%相当の信号を入力し、設定画面の"ユーザー・コンバート調整"のスパンで出力を 100%に"+"、 "ー"ボタンで調整します。 注) "+"、 "ー"ボタンを押さなければ出力が反映されません。
	- ⑤ 再び、入力仕様 0%相当の信号を入力し、ゼロ出力を確認します。 出力がずれていた場合、③~④を繰り返し行ってください。
	- ⑥ 設定画面を終了してください。

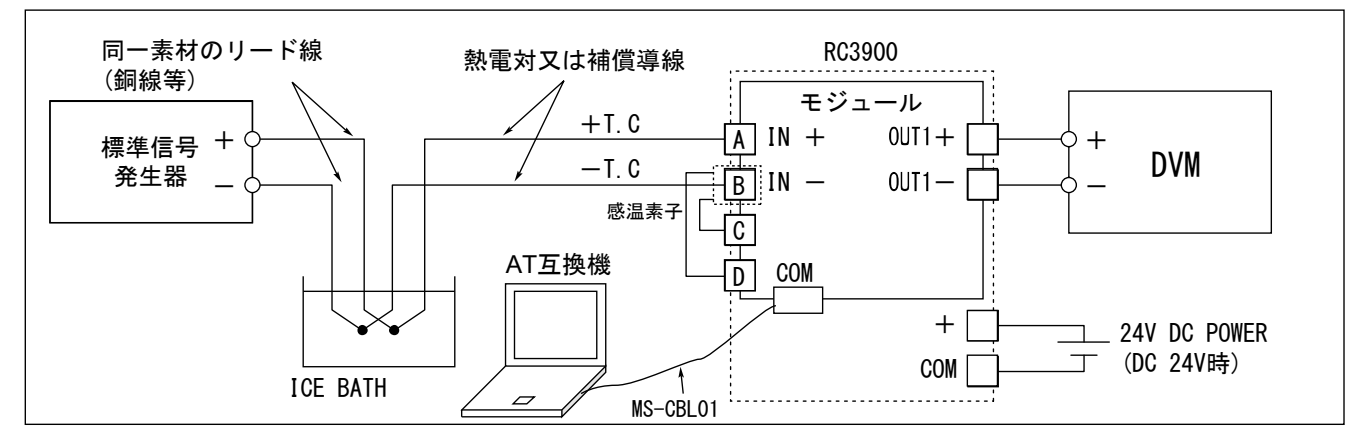

### 8-1-13. MS3972

※調整には設定用ソフトウェア"Set3x7x"にて行いますので設定用のマニュアルを参照の上、下記の要領で行っ てください。

- ① 下記接続図を参照し、校正する変換器に各機器を接続してください。(AT 互換機との接続は専用シリアル ケーブル MS-CBL01(別売)にて行います。)
- ② 入力仕様 0%相当の信号を入力した状態で設定用ソフトウェア"Set3x7x"を実行し、設定画面を表示させて ください。
- ③ 設定画面の"ユーザー・コンバート調整"のゼロで出力を 0%に"+"、"-"ボタンで調整します。 注) "+"、"-"ボタンを押さなければ出力が反映されません。
- ④ 入力仕様 100%相当の信号を入力し、設定画面の"ユーザー・コンバート調整"のスパンで出力を 100%に"+"、 "-"ボタンで調整します。 注) "+"、 "-"ボタンを押さなければ出力が反映されません。
- ⑤ 再び、入力仕様 0%相当の信号を入力し、ゼロ出力を確認します。 出力がずれていた場合、③~④を繰り返し行ってください。
- ⑥ 設定画面を終了してください。

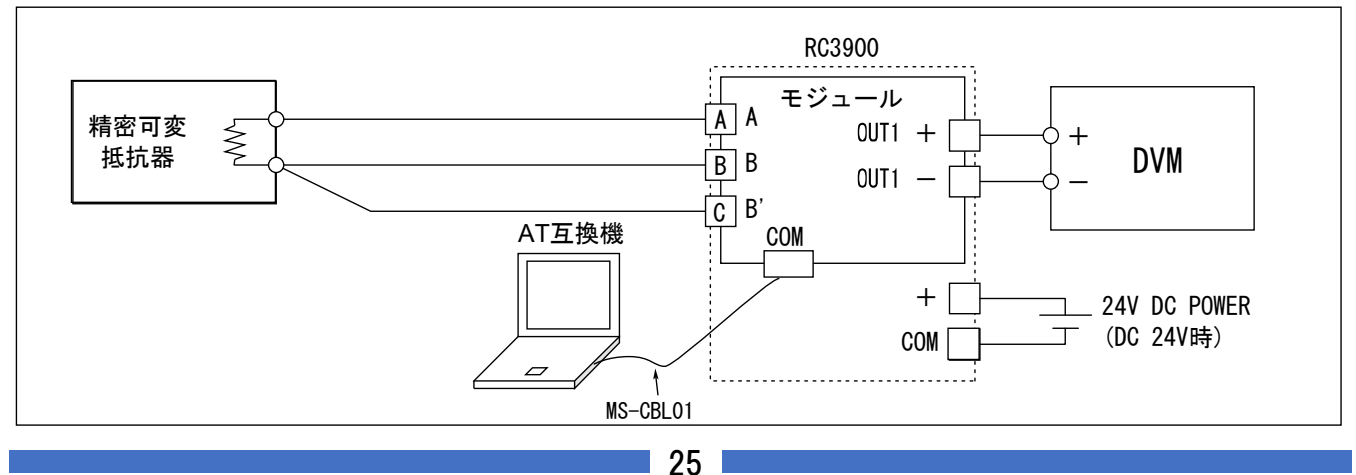

### 8-1-14. MS3973

- ※調整には設定用ソフトウェア"Set3x7x"にて行いますので設定用のマニュアルを参照の上、下記の要領で行っ てください。)
	- ① 下記接続図を参照し、校正する変換器に各機器を接続してください。(AT 互換機との接続は専用シリアル ケーブル MS-CBL01(別売)にて行います。)
	- ② 入力仕様 0%相当の信号を入力した状態で設定用ソフトウェア"Set3x7x"を実行し、設定画面を表示させて ください。
	- ③ 設定画面の"ユーザー・コンバート調整"のゼロで出力を 0%に"+"、"-"ボタンで調整します。 注) "+"、"-"ボタンを押さなければ出力が反映されません。
	- ④ 入力仕様 100%相当の信号を入力し、設定画面の"ユーザー・コンバート調整"のスパンで出力を 100%に"+"、 "-"ボタンで調整します。 注) "+"、"-"ボタンを押さなければ出力が反映されません。
	- ⑤ 再び、入力仕様 0%相当の信号を入力し、ゼロ出力を確認します。 出力がずれていた場合、③~④を繰り返し行ってください。
	- ⑥ 設定画面を終了してください。

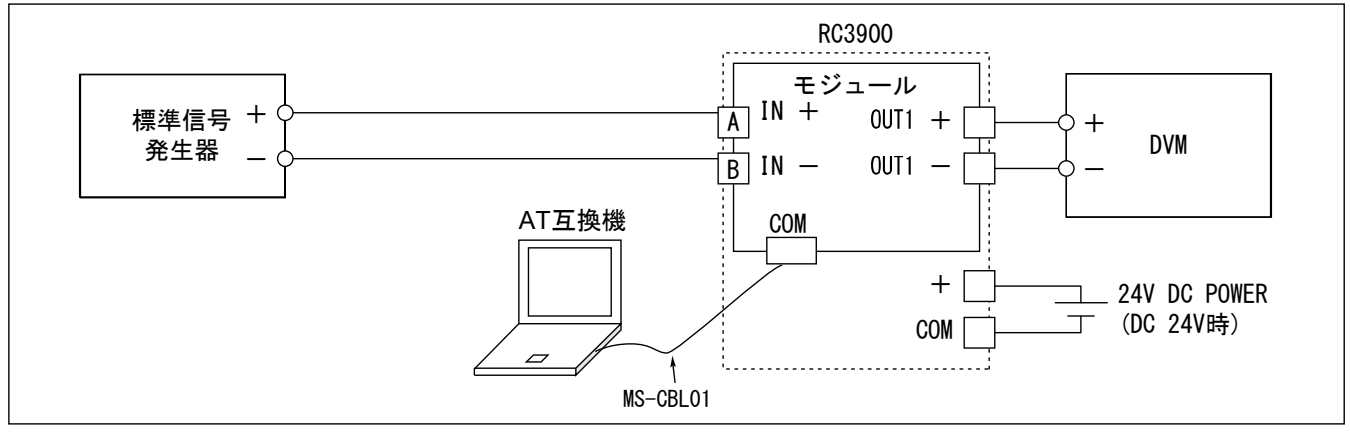

9. MS3907 アイソレータ使用方法

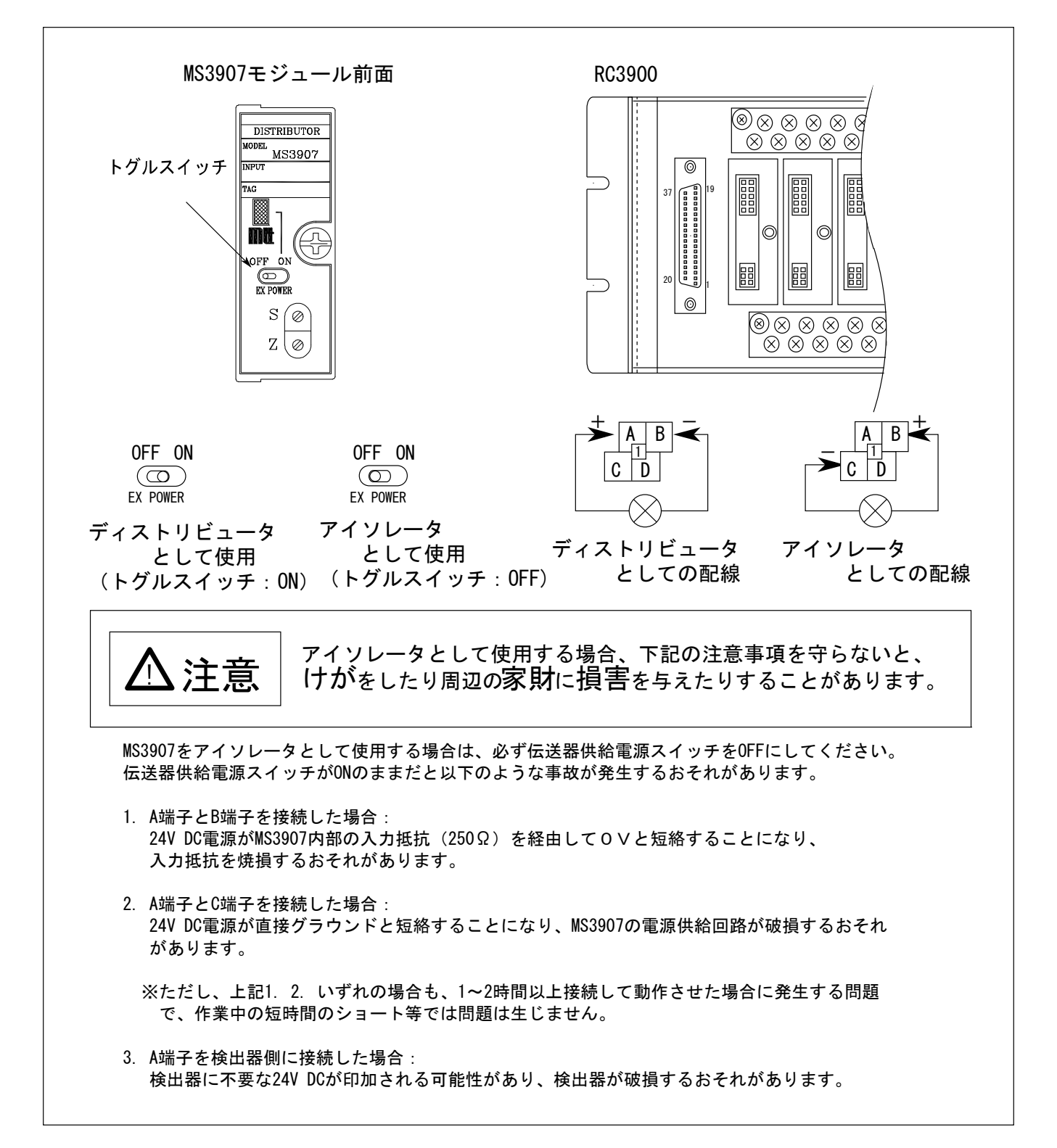

# 10. MS3905 設定方法

# MS3905出力動作点および出力モードの設定方法

1. MS3905の出力動作点の設定は、変換器前面の ロータリスイッチにより行えます。 設定方法は、下図のとおりです。

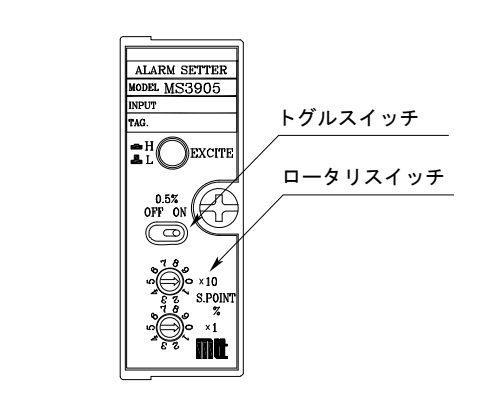

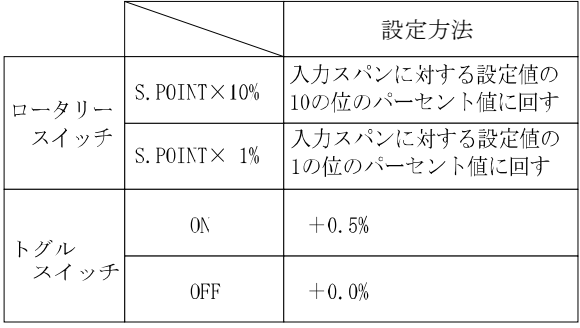

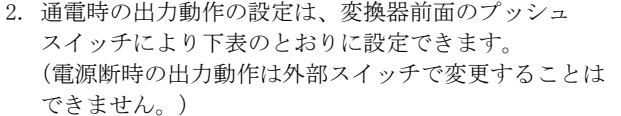

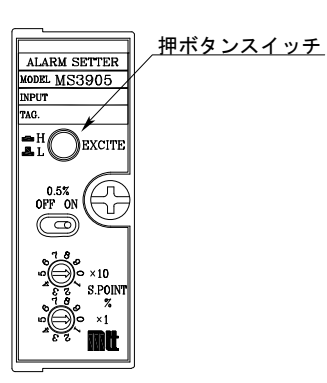

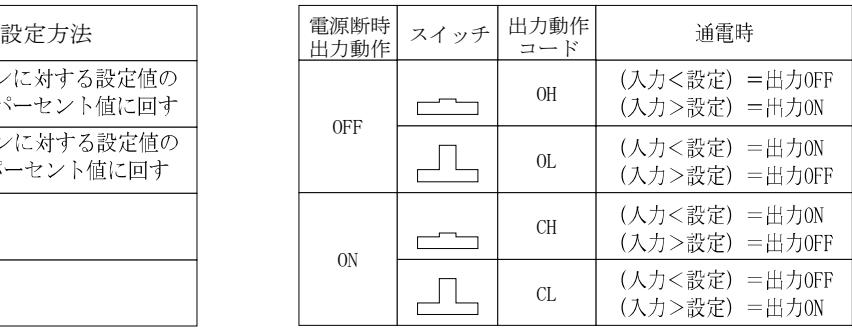

### 3. 出力に対する接続

出力にモータ等の誘導性負荷を接続する場合は、リレー接点保護回路を接続してください。

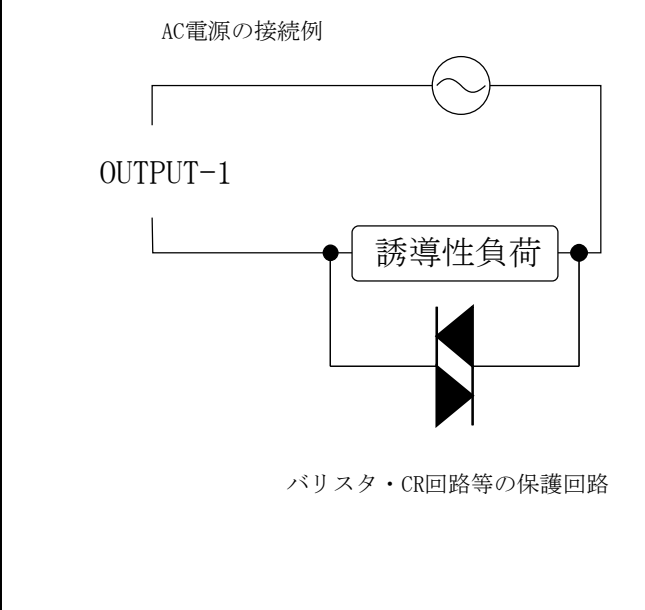

DC電源の接続例

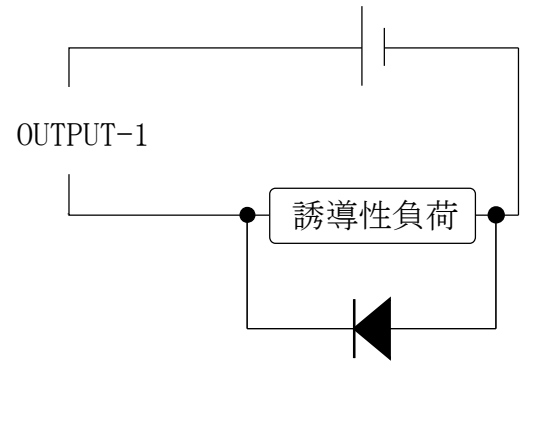

# 11. MS3909 出力極性の設定方法

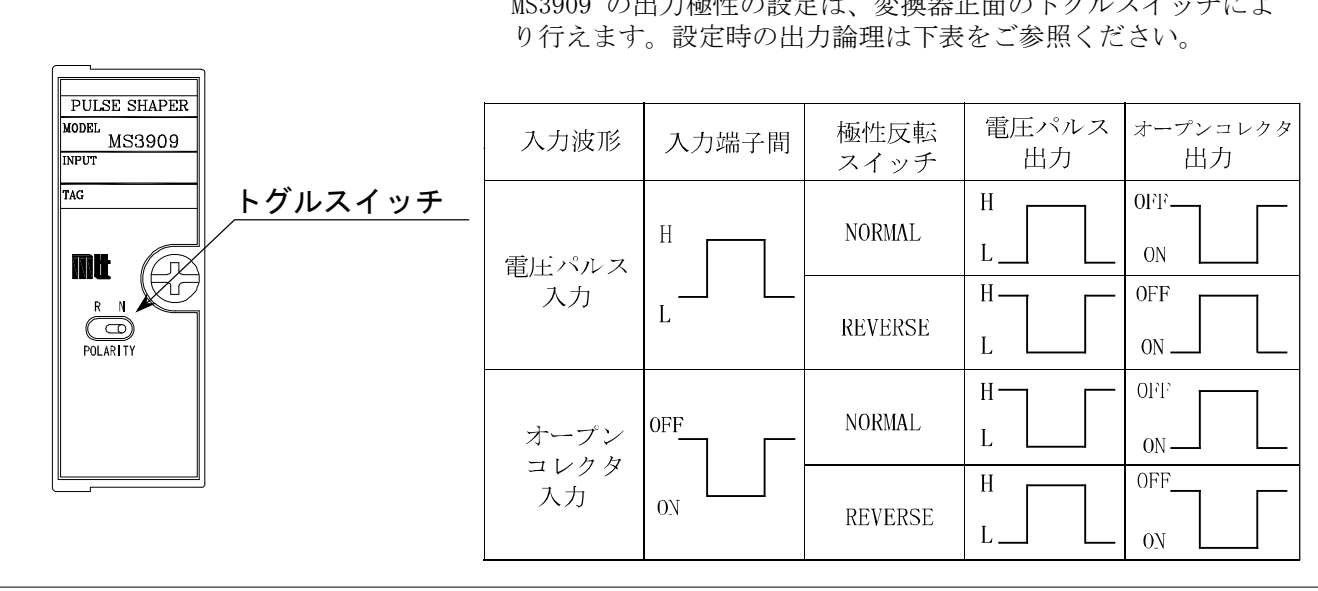

MS3909 の出力極性の設定は、変換器正面のトグルスイッチによ

# 12.MS3916 時定数設定方法

 MS3916 は前面のトリマにて予めご指定頂きました時定数範囲内で1次遅れ時定数を設定することができます。 MS3916 本体前面のトリマを目安に設定を行ってください。 ※時定数設定後に出力の調整が必要になる場合がございます。

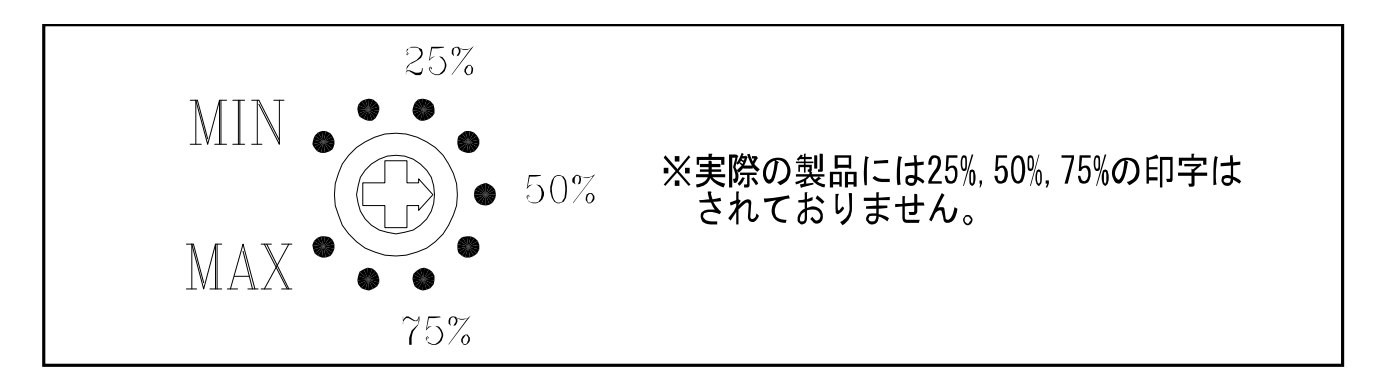

設定後、下記に従い時定数の確認を行ってください。 ①下図に従い各機器を接続してください。(接続の作業は全ての電源を OFF にして行ってください。)

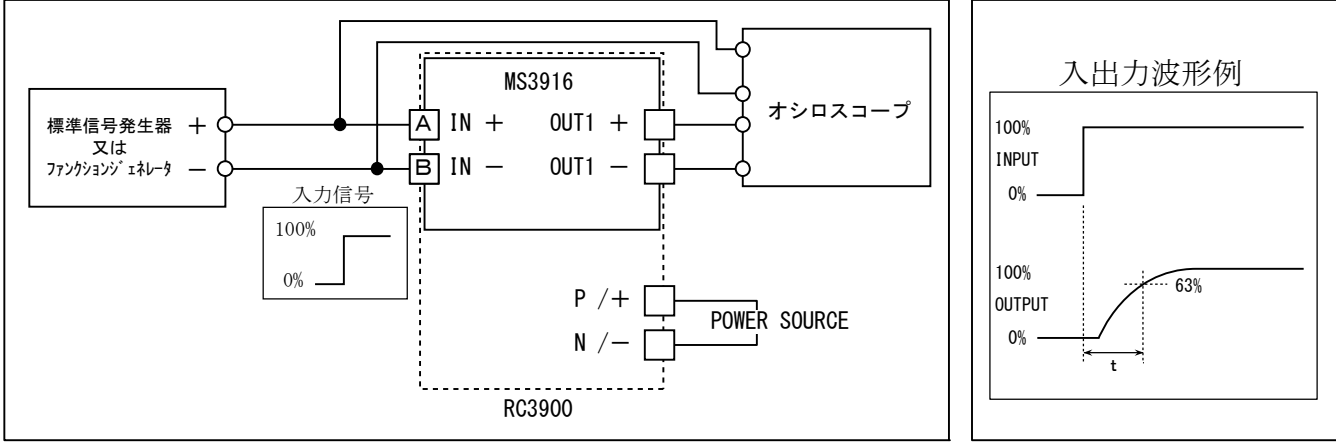

②上図の状態で各機器に電源を投入し、その後最低 30 分間のウォーミングアップを行ってください。このウォー ミングアップが不十分ですと、正確な測定ができません。

③MS3916 の入力仕様 0→100%のステップ信号を入力し、そのときの入力及び出力波形をオシロスコープにて観測 してください。

④入出力波形例に示す時間tを読みとり時定数の確認を行ってください。

⑤トリマを調整しながら③、④を繰り返して時定数の設定を行ってください。

13. MS3971/MS3972/MS3973

13-1. MS3971、MS3972、MS3973 本体前面部名称

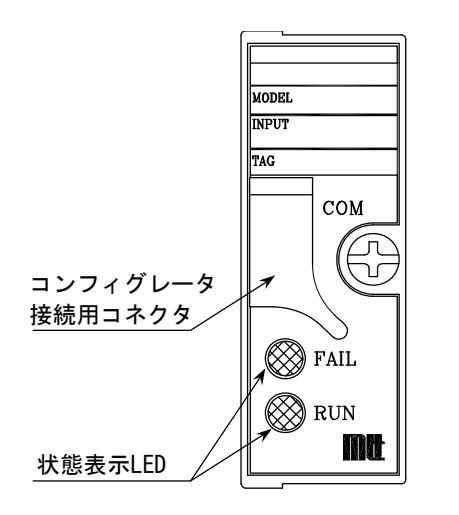

# 13-2. 状態表示 LED

状態表示 LED にて製品の動作状況が確認できます。 正常動作時は RUN LED が点灯し、異常動作時は FAIL LED が点滅または点灯します。

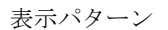

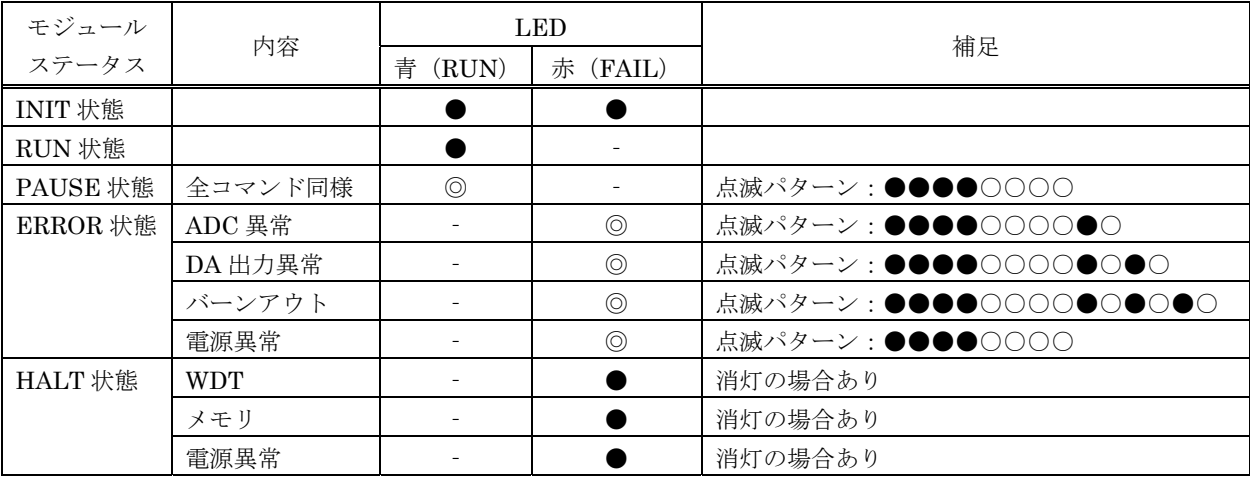

【注意】

1. 消灯:‐または○、点灯:●、点滅:◎

2. 補足欄の丸印(○、●) 一個当りの単位は 0.25sec

### 14.MS3900-TH

 MS3900-TH は前面のスイッチを ON に設定することにより、変換器内部で 250Ωが接続され入力信号 4~20mA を 電圧変換して出力します。

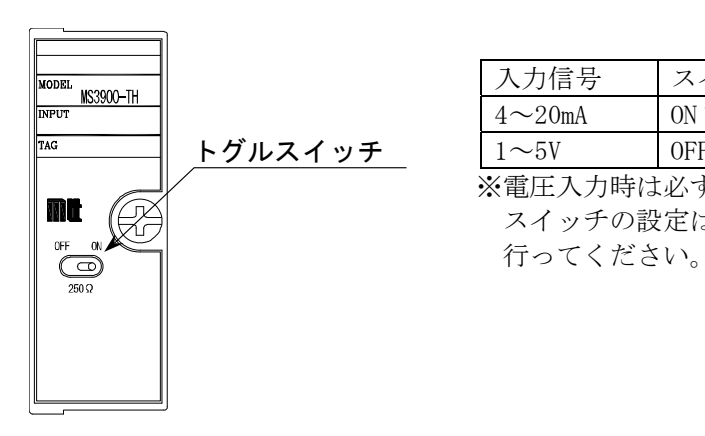

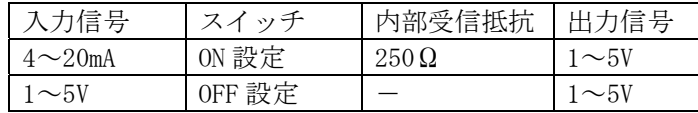

※電圧入力時は必ずスイッチを OFF にしてください。

スイッチの設定は入力信号が印加されていないことを確認して

- 15. 取付け・取外し
- 15-1. DIN レール着脱
- ① DINレールへの取り付け

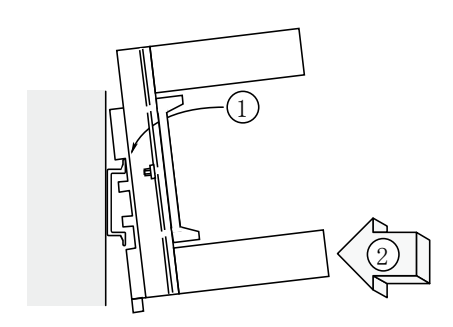

ソケット基盤についているレールホルダ を下にして、その反対方向にあるツメを レールに引っ掛けてからソケットを図の ように嵌め込み、レールホルダをかけて 固定します。

※DINレールに入りづらい場合は、下側 にスライドさせて取り付けてください。

② DINレールからの取り外し

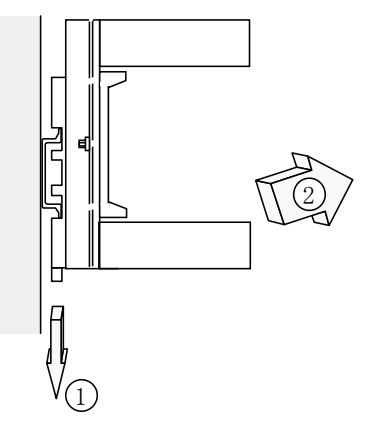

ソケット下部のレールホルダの溝にマイ ナス・ドライバ等を挿し込み、それを下 方に押しながらソケットの下部を手前に 引きます。

### 15-2. 壁取付

下図寸法に従いねじにて取付を行ってください。

RC3900-16AI/AO-AU/D1、RC3900A-16AI/AO-AU/D1

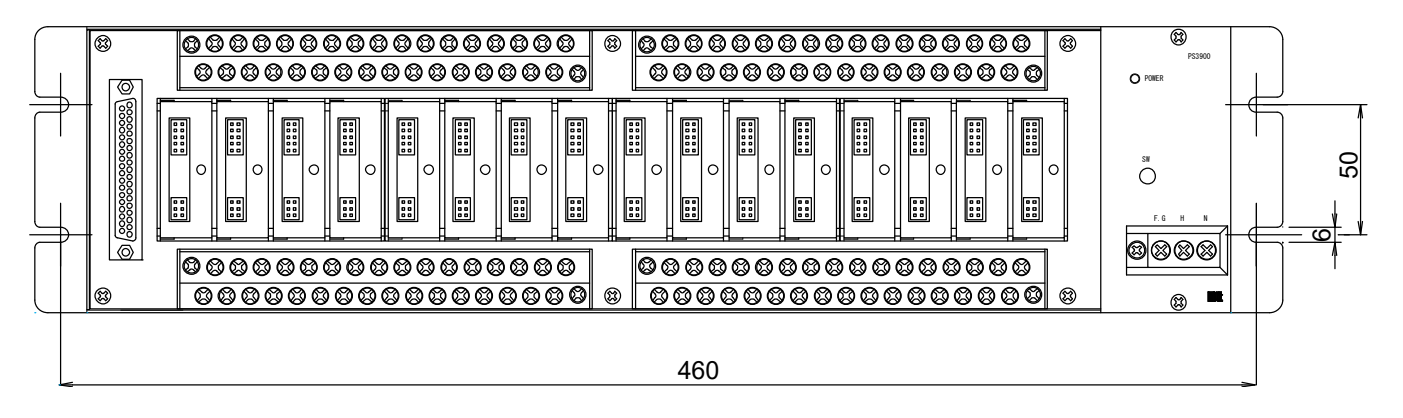

RC3900-08AI/AO-AU/D1、RC3900A-08AI/AO-AU/D1

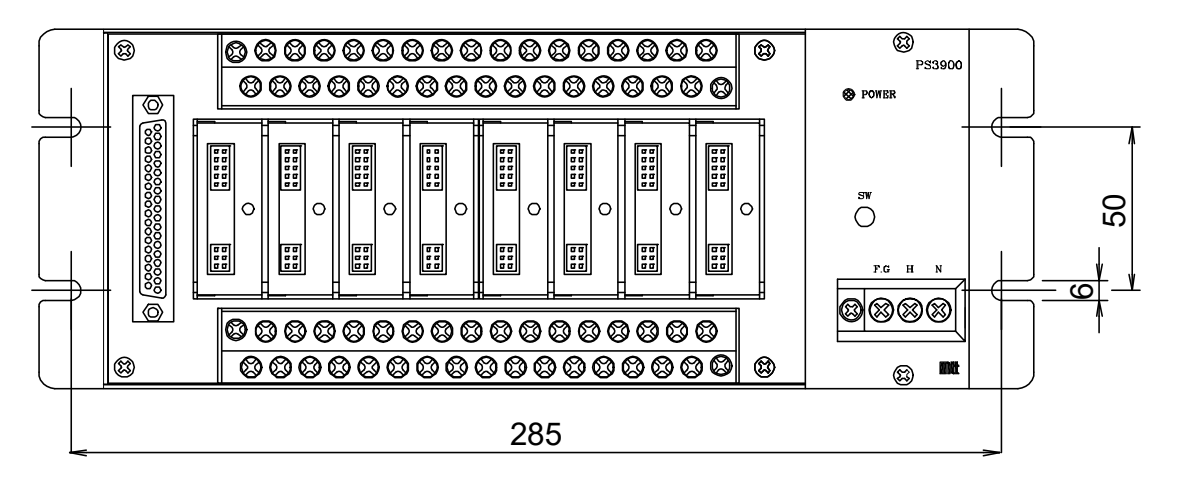

RC3900A-04AI/AO-AU/D1

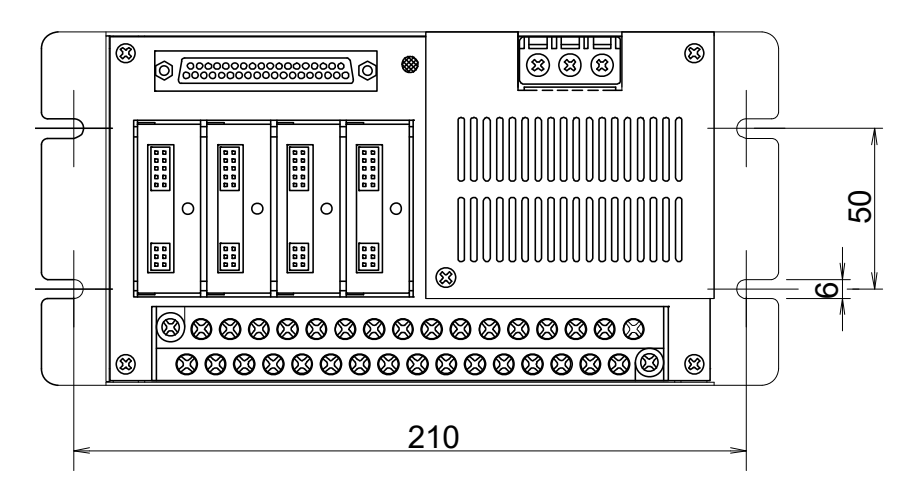

![](_page_33_Figure_1.jpeg)

15-3. 信号変換モジュールの取付・取り外し モジュールの取り付け① カランス インコール取り付け②

![](_page_33_Picture_3.jpeg)

各入出力ピンと対応するソケットの位置とを マンス モジュール固定用ネジを締めつけてください。 合わせて、ガイドソケットに沿ってモジュールを 推奨トルク: 0.1~0.2N・m まっすぐ押し込んでください。

モジュールの取り外し① イジュール取り外し②

![](_page_33_Figure_6.jpeg)

モジュール固定用ネジを緩めてください。 カンチャンパルカピンを傷つけないように、モジュール

![](_page_33_Picture_9.jpeg)

![](_page_33_Figure_12.jpeg)

# 15-4. 取付姿勢

 MS3900の取付姿勢は下図のようにし、製品前面の表示ラベルが正常に見えるようにしてください。 図は RC3900A-04AI-AU-R、MS3904。

![](_page_34_Figure_3.jpeg)

# 15-5. 設置条件

(1)放熱を考慮して上下にスペースを確保してください。

・下部に床板がある場合には、床面から 100mm 以上離してください。

・上部とは 100mm 以上離し、排気孔または空冷ファンを上部に取り付けてください。

・ラック取り付けで、後ろに建屋壁面等がある場合は 60mm 以上離し、空気の流通を良くしてください。

(2)前面及び側面は、十分なスペースを取ってください。

(3)キャビネット(筐体)に収納する場合は、強制空冷を行って温度上昇を防いでください。

(4)発熱物の上には置かないでください。

(5)上下方向に重ねて取り付ける場合には、図のように上下に空間を設けてください。

![](_page_35_Figure_10.jpeg)

![](_page_35_Figure_11.jpeg)

![](_page_35_Figure_12.jpeg)

# 16. 保守点検

# 16-1.清掃

機器の清掃には、水を浸して十分絞った布を使用して溶剤、アルコール、ベンジンなどは避けてください。

### 16-2.定期点検

 2 年に一度位の程度で特性や設定に異常がないか確認してください。 端子台の電圧を測定する場合は、導電部に触れないように注意してください。